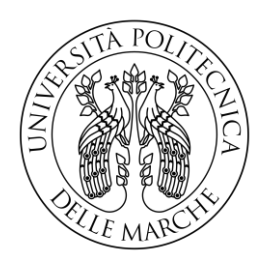

# UNIVERSITA' POLITECNICA DELLE MARCHE FACOLTA' DI INGEGNERIA Corso di Laurea triennale in Ingegneria Meccanica

# **Caratterizzazione metrologica di un sensore di forza e sviluppo di una metodologia per la misura dello stato cognitivo**

# **Metrological characterization of a force sensor and development of a methodology for measuring the cognitive state**

RELATORE TESI DI LAUREA DI:

PROF. GIAN MARCO REVEL STEFANO TRILLINI

Correlatori:

Prof. Sara Casaccia

DOTT. ING. NICOLE MORRESI

Anno accademico 2022-2023

#### **RINGRAZIAMENTI**

Vorrei dedicare questo spazio a chi, con dedizione e pazienza, ha contribuito alla realizzazione di questo elaborato.

Un ringraziamento particolare va al Professor Gian Marco Revel, alla Prof.ssa Sara Casaccia e alla Dott. Ing. Nicole Morresi, sempre pronti a darmi le giuste indicazioni in ogni fase della realizzazione dell'elaborato.

Un grazie di cuore a mia sorella che, con il suo supporto e i suoi consigli, mi ha permesso di portare a termine questo percorso di studi.

Ringrazio i miei genitori che mi hanno sempre sostenuto appoggiando ogni mia decisione.

# **INDICE**

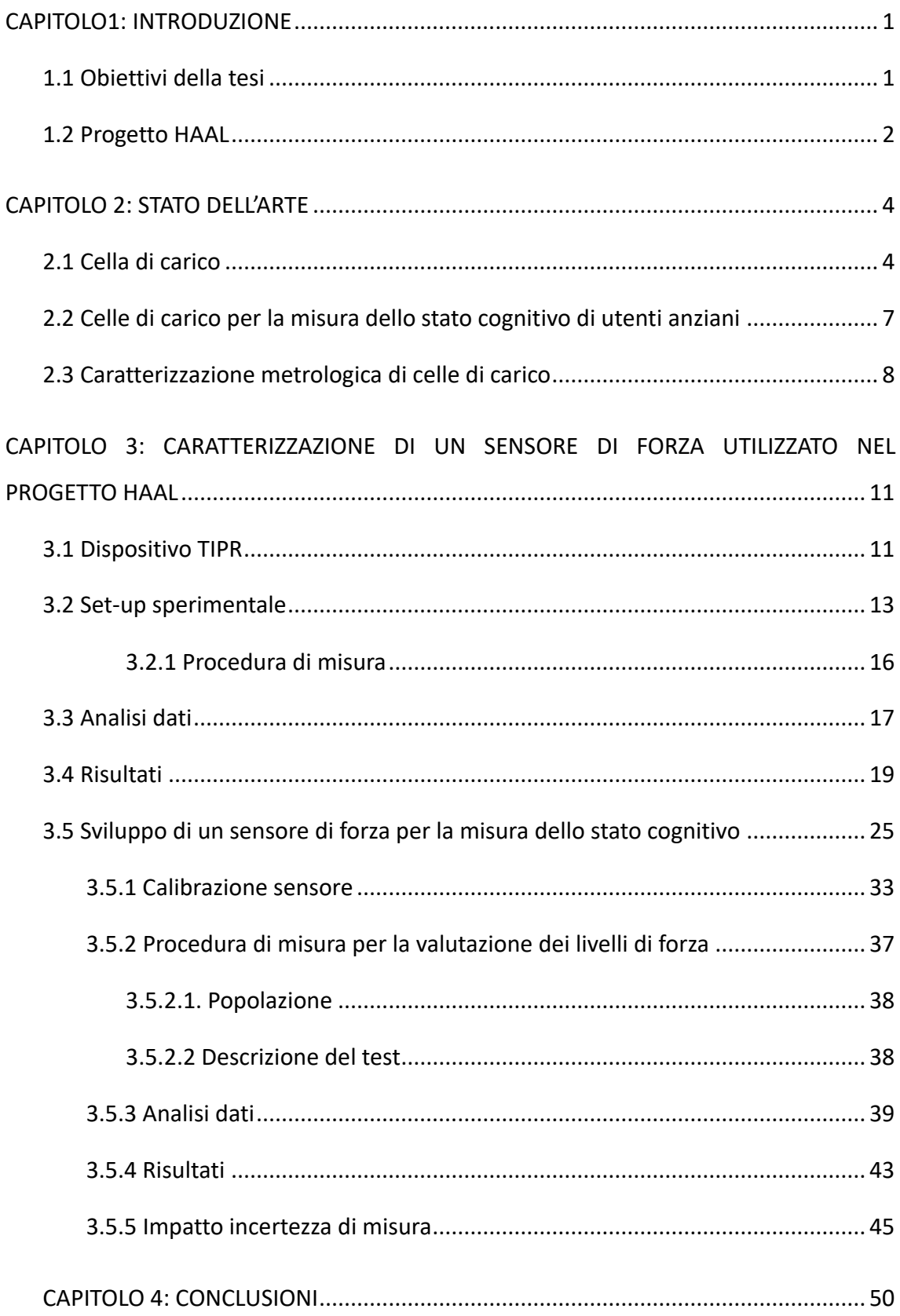

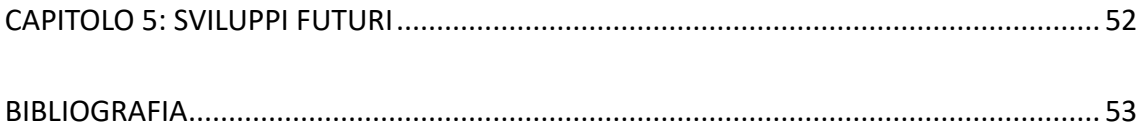

## **INDICE FIGURE**

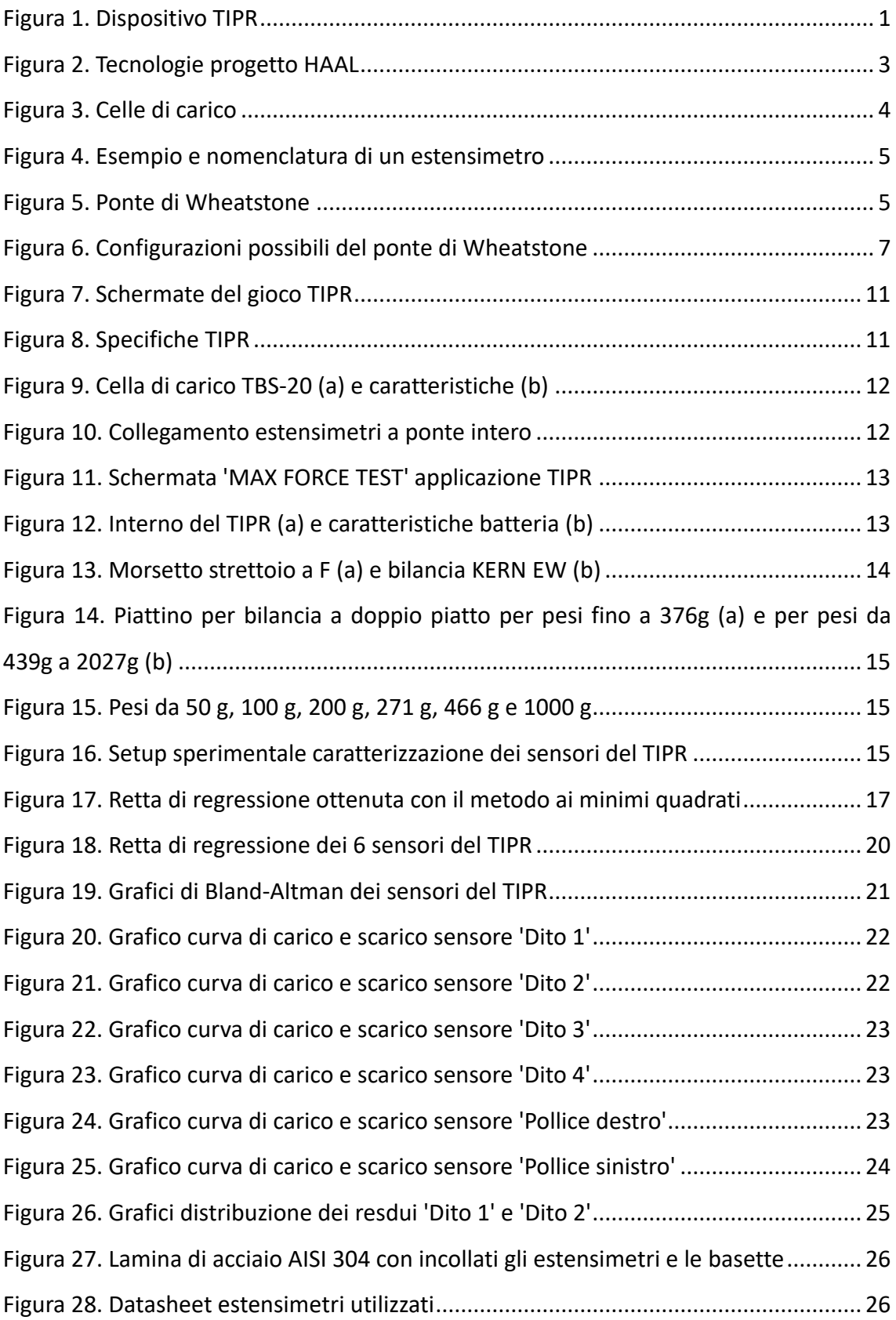

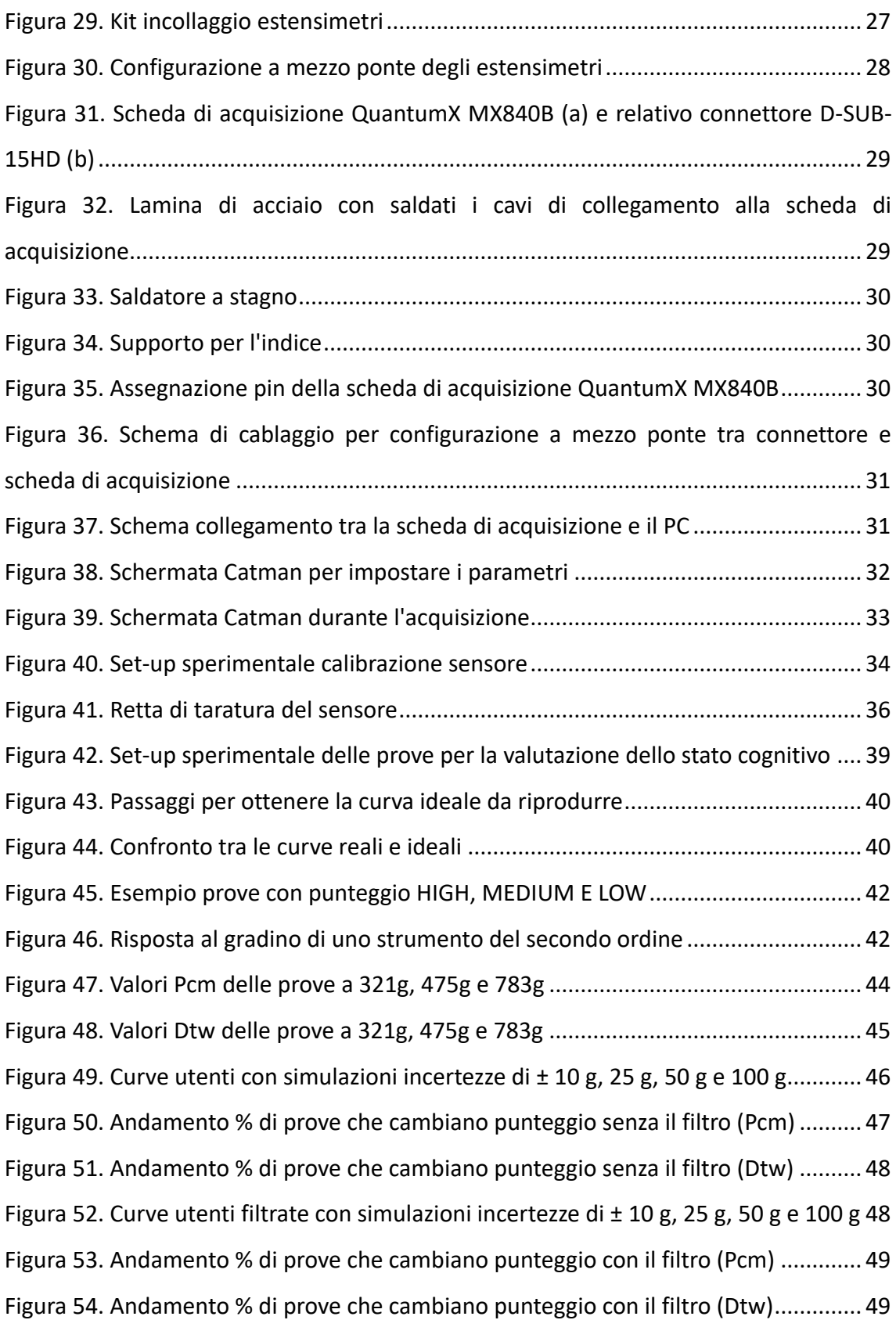

# **INDICE TABELLE**

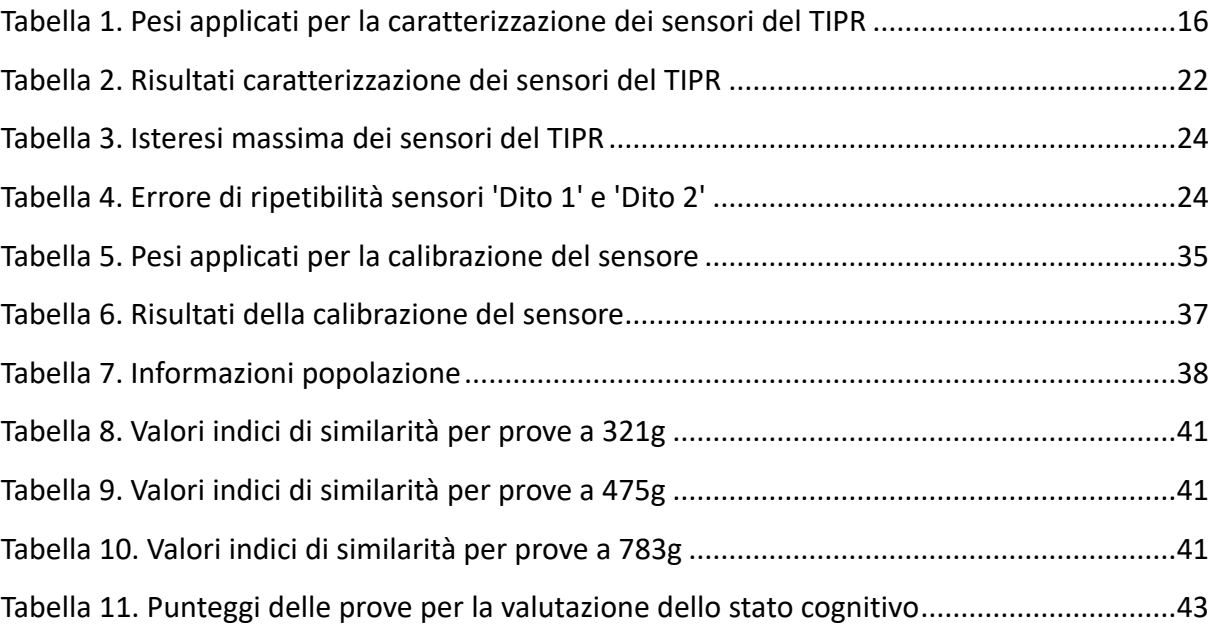

## **CAPITOLO 1 INTRODUZIONE**

#### <span id="page-7-1"></span><span id="page-7-0"></span>**1.1 Obiettivi della tesi**

La demenza è in crescente aumento nella popolazione mondiale ed è una priorità di salute pubblica in quanto rappresenta la settima causa di morte nel mondo. Il maggior fattore di rischio associato all'insorgenza delle demenze è l'età e in una società che invecchia, l'impatto del fenomeno è di dimensioni allarmanti [\[1](#page-59-1)[-3\]](#page-59-2). Dato questo incremento di patologie neuro-degenerative nascono progetti collaborativi come HAAL (HeAlthy Aging eco-system for peopLe with dementia) per sviluppare nuove modalità di cura e tecnologie che possano supportare le persone affette da demenza, i loro cari e gli operatori sanitari, durante le diverse fasi della malattia, aumentandone la qualità della vita [\[4\]](#page-59-3). Integrato nel progetto HAAL troviamo il TIPR (Figura 1), dispositivo utilizzato per la riabilitazione e il cognitive training nelle prime fasi della demenza con l'obiettivo di migliorare la destrezza della mano e la funzione cognitiva grazie a dei sensori di forza che misurano indipendentemente la forza applicata dalle dita della mano. Il dispositivo ha un'interfaccia giocosa così da rendere piacevole la riabilitazione. In questa tesi, come primo obiettivo si vuole caratterizzare i sensori del dispositivo TIPR. Per caratterizzazione di sensori si intende stabilire alcune caratteristiche come campo di misura, curva di taratura, linearità, sensibilità, accuratezza, risoluzione, isteresi, ripetibilità e stabilità.

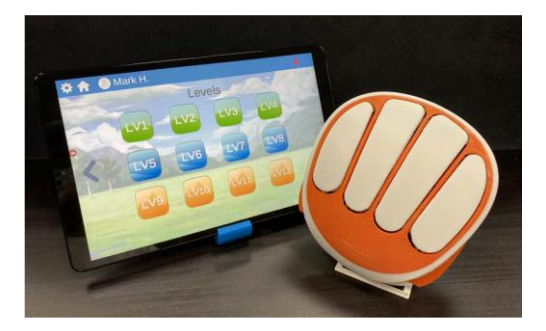

*Figura 1. Dispositivo TIPR*

<span id="page-7-2"></span>Nella seconda parte si vuole sviluppare una metodologia per la misura dello stato cognitivo così da aiutare nella valutazione, parte molto importante della riabilitazione, il personale specializzato. Ci si concentra sui movimenti delle dita, valutando il livello di riuscita di diverse prove, come semplice metodo di valutazione dello stato cognitivo e di compromissione motoria nei pazienti affetti da demenza. Prove che vengono eseguite da utenti, ai quali viene richiesto di esercitare una specifica pressione su un sensore di forza utilizzando l'indice della mano destra. Successivamente si valuta l'impatto dell'incertezza di misura sul punteggio finale delle prove.

#### <span id="page-8-0"></span>**1.2 Progetto HAAL**

La demenza è stata definita dall'Organizzazione Mondiale della Sanità (OMS) una priorità mondiale di salute pubblica in quanto rappresenta la settima causa di morte nel mondo. Attualmente si stima che nel mondo oltre 55 milioni di persone convivono con demenza, una cifra che si prevede aumenterà a 75 milioni entro il 2030 e 132 milioni entro il 2050, con circa 10 milioni di nuovi casi all'anno (1 ogni 3 secondi). Il maggior fattore di rischio associato all'insorgenza delle demenze è l'età e in una società che invecchia, l'impatto del fenomeno è di dimensioni allarmanti. La stima dei costi è di 604 mld di dollari/anno con incremento progressivo e continua sfida per i sistemi sanitari. Le strategie terapeutiche a disposizione per le demenze sono di tipo farmacologico, psicosociale e di gestione integrata per la continuità assistenziale. La Gestione Integrata consiste nella presa in carico della persona con disturbo cognitivo e della sua famiglia da parte di una equipe e/o di un centro specializzato, con l'obiettivo di ottenere un miglioramento dello stato di salute del paziente e contemporaneamente di contenere/ottimizzare l'utilizzo delle risorse umane ed economiche. L'adozione di questo approccio sembra permettere un rallentamento nella progressione della malattia e un miglioramento della qualità di vita per il malato e i suoi familiari. La demenza porta a un lento e progressivo declino delle funzioni mentali che includono memoria, ragionamento, percezione visiva e capacità di apprendimento. Con il termine demenza si fa riferimento ad un gruppo disomogeneo di malattie degenerative, le più comuni sono: il morbo di Alzheimer che rappresenta circa il 60% del totale dei casi; la demenza vascolare causata nella maggior parte dei casi da ictus e la demenza ai corpi di Lewy  $[1-3]$  $[1-3]$ . Dato l'incremento di patologie neuro-degenerative è importante sviluppare nuove modalità di cura e tecnologie che possano supportare le persone affette da demenza, i loro cari e gli operatori sanitari, durante le diverse fasi della malattia, aumentandone la qualità della vita. A tale scopo nascono progetti collaborativi come HAAL (HeAlthy Aging eco-system for peopLe with dementia), il quale coinvolge partner provenienti da Taiwan, Italia, Paesi Bassi e Danimarca. Integrato nel progetto oltre al TIPR troviamo altre 9 tecnologie così da offrire supporto in diversi campi come le relazioni sociali, supporti per la memoria, training cognitivi, la riabilitazione, il monitoraggio, l'intrattenimento e il mantenimento della routine giornaliera. La tecnologia sviluppata dal progetto HAAL consente in larga misura la personalizzazione e la flessibilità d'uso, due caratteristiche molto preziose considerando le diverse esigenze tra le varie persone con demenza e le differenze nel tempo [\[4\]](#page-59-3).

<span id="page-9-0"></span>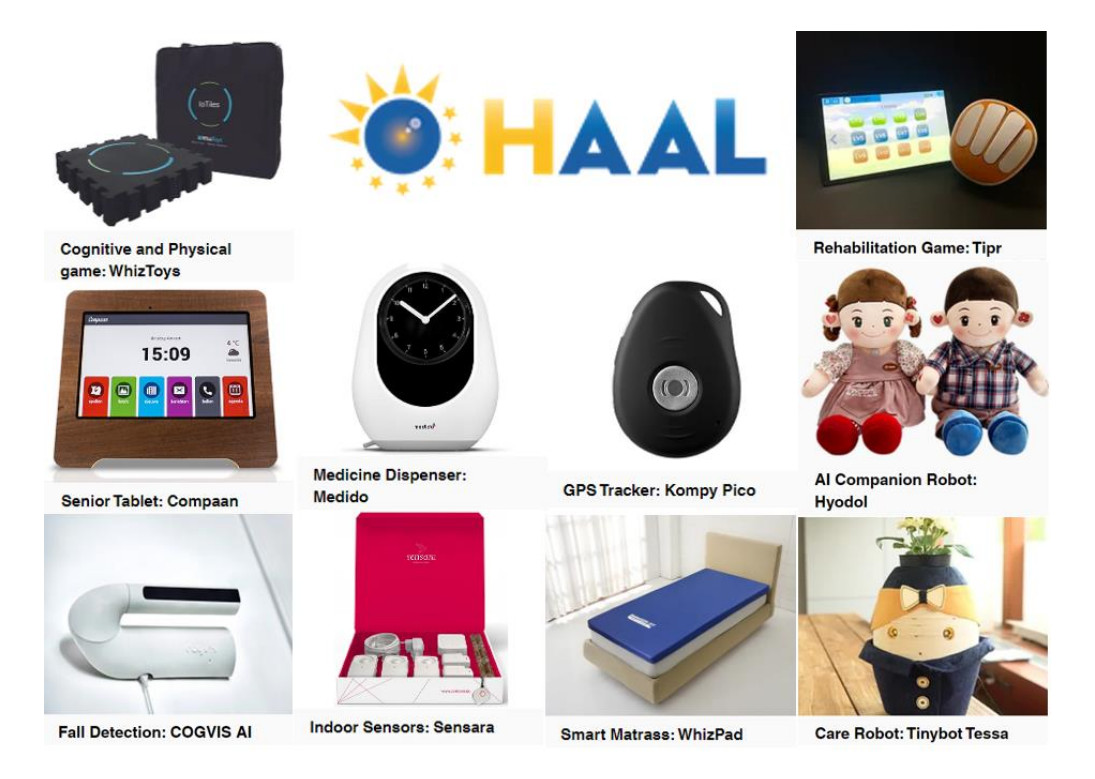

*Figura 2. Tecnologie progetto HAAL*

## **CAPITOLO 2 STATO DELL'ARTE**

#### <span id="page-10-1"></span><span id="page-10-0"></span>**2.1 Cella di carico**

La cella di carico (Figura 3) è un trasduttore, ossia un componente elettronico che misura la forza applicata su un componente meccanico grazie ad un segnale elettrico che varia al variare della deformazione che la forza in questione produce sul componente stesso. Il componente meccanico con caratteristiche elastiche solitamente è in acciaio o alluminio, il quale subisce una leggera deformazione sotto carico, ma è in grado di tornare nella posizione di partenza cessata la sollecitazione. L'impiego delle celle di carico comprende ambiti anche molto disparati tra loro, questo perché il loro utilizzo consente di misurare dai microgrammi alle tonnellate. L'applicazione più comune è nei sistemi di pesatura elettronici e nella misura di sforzi meccanici di compressione e trazione [\[5,](#page-59-4)[6\]](#page-59-5).

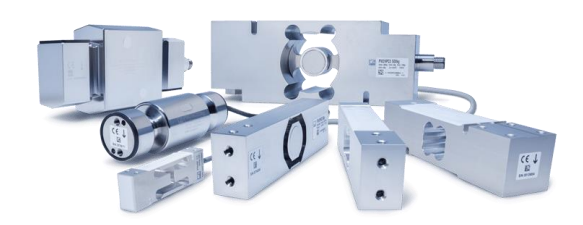

*Figura 3. Celle di carico*

<span id="page-10-2"></span>La deformazione ( $\varepsilon$ ) è data dal rapporto tra la variazione di lunghezza ( $\Delta L$ ) e la lunghezza iniziale (L):

$$
\varepsilon = \frac{\Delta L}{L} \quad (1)
$$

L'unità di misura di  $\varepsilon$ , pur essendo adimensionale, è:  $[\varepsilon] = \frac{m}{m}$  $\frac{m}{m} = 10^6 \frac{\mu m}{m}$  $\frac{dm}{m} = 10^6 \mu \varepsilon.$ 

Gli estensimetri (Figura 4) essendo collegati saldamente al componente meccanico che si deforma variano la propria lunghezza, in particolare varia la lunghezza della griglia, nello stesso modo del componente stesso.

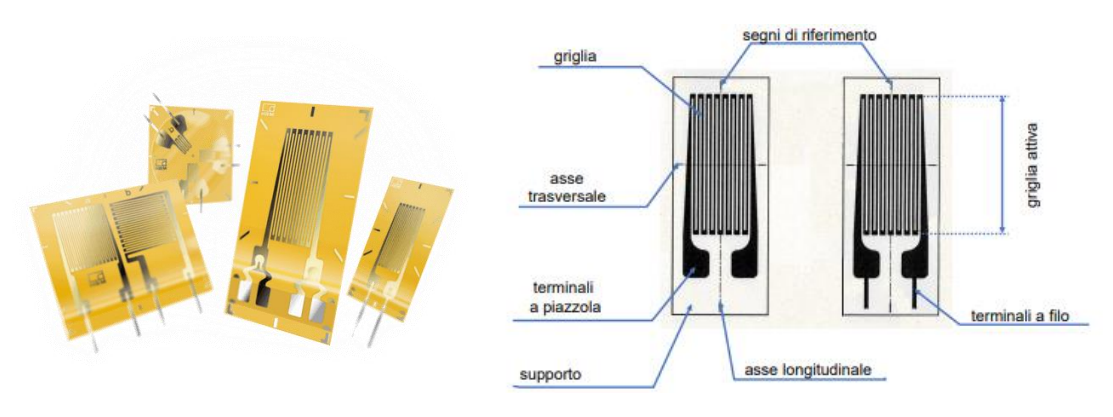

*Figura 4. Esempio e nomenclatura di un estensimetro*

<span id="page-11-0"></span>La variazione di lunghezza provoca un cambiamento di resistenza nei conduttori elettrici quindi la resistenza aumenta con una deformazione di trazione e diminuisce con una di compressione. Supponendo che la resistenza originaria sia R, la deformazione produce una variazione di resistenza  $\Delta R$ :

$$
\frac{\Delta R}{R} = K \frac{\Delta L}{L} = K \varepsilon \quad (2)
$$

Nella relazione precedente, K è il fattore che esprime la sensibilità dell'estensimetro (gauge factor) nella direzione dell'asse dell'estensimetro e varia solitamente tra 1,6 e 4.

La variazione di resistenza  $\Delta R$  viene misurata collegando tra loro gli estensimetri tramite una configurazione a ponte di Wheatstone (Figura 5) con cui si possono ottenere precisioni dello 0.1%.

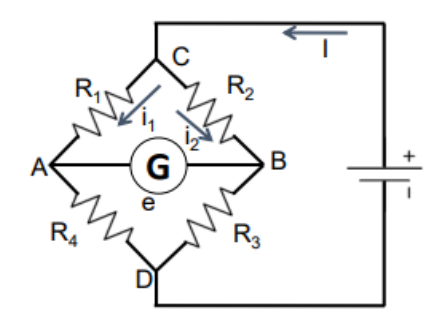

*Figura 5. Ponte di Wheatstone*

<span id="page-11-1"></span>Condizioni di equilibrio:

$$
\frac{e}{E} = \frac{R_1 R_3 - R_2 R_4}{(R_1 + R_4)(R_2 + R_3)}, e = 0 \text{ se } R_1 R_3 = R_2 R_4 \quad (3)
$$

Dove  $e$  è la tensione di uscita dal ponte e  $E$  la tensione di eccitazione del ponte.

Sia ΔR1 la variazione di R1, mantenendo le altre R costanti, valutiamo lo squilibrio di *e*:

$$
\frac{\Delta e}{E} = \frac{\Delta R_1 R_3}{(R_1 + R_4)(R_2 + R_3) + \Delta R_1 (R_2 + R_3)} = \frac{\alpha \frac{\Delta R_1}{R_m}}{1 + \frac{\Delta R_1}{R_m}} \tag{4}
$$

Dove si è posto:

$$
\alpha = \frac{R_3}{R_2 + R_3}; R_m = R_1 + R_4 \quad (5)
$$

Il ponte non è lineare, infatti ∆e non varia linearmente con  $\frac{\Delta R_1}{R_m}$ . Generalmente, però,  $\Delta R_1$  $\frac{2M_1}{R_m}$  = 0,01  $\div$  0,02 che è trascurabile rispetto a 1. Dunque, il ponte è lineare e:

$$
\frac{\Delta e}{E} = \alpha \frac{\Delta R_1}{R_m} \quad (6)
$$

Nell'ipotesi  $R_1 = R_2 = R_3 = R_4$ ,  $\alpha = 1/2$  e  $R_m = 2R_1$ :

$$
\frac{\Delta e_1}{E} = \frac{1}{4} \frac{\Delta R_1}{R_1} \quad (7)
$$

Analogamente per le altre tre resistenze, ma con segno opposto per R2 e R4. Nelle ipotesi fatte, applicando il principio di sovrapposizione degli effetti, si ottiene la seconda relazione fondamentale degli estensimetri:

$$
\frac{\Delta e}{E} = \frac{K}{4} (\varepsilon_1 - \varepsilon_2 + \varepsilon_3 - \varepsilon_4) \tag{8}
$$

Questa relazione risulta molto utile per risolvere problemi di compensazione di effetti indesiderati come temperatura e difetti di linearità.

Le possibili configurazioni sono 3 (Figura 6):

• 1/4 di ponte: viene collegato un solo estensimetro su un ramo del ponte, una resistenza di valore fisso viene inserita in ciascuno degli altri 3 rami. Grazie alla sua semplicità, questa configurazione è la più utilizzata nelle misure generiche di deformazione.

- 1/2 ponte: vengono collegati due estensimetri su due rami adiacenti del ponte o su due opposti e una resistenza di valore fisso viene inserita in ciascuno degli altri 2 rami. Esiste il metodo dummy-attivo in cui un estensimetro, non sollecitato meccanicamente, è utilizzato per la sola compensazione in temperatura.
- Ponte intero: vengono utilizzati 4 estensimetri, inseriti uno su ciascuno dei quattro rami del ponte. Questo circuito offre elevata sensibilità di uscita, migliora la compensazione in temperatura ed elimina le componenti di strain, diverse da quelle che si desiderano effettivamente misurare.

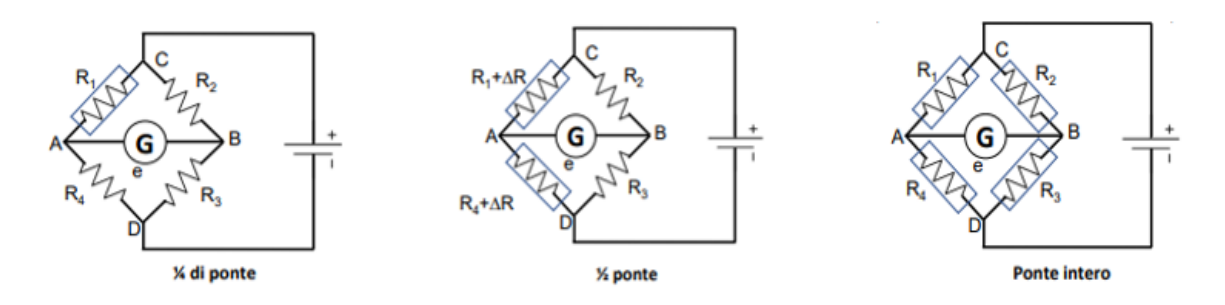

*Figura 6. Configurazioni possibili del ponte di Wheatstone*

<span id="page-13-1"></span>Il segnale elettrico ottenuto (differenziale) è normalmente dell'ordine di pochi millivolt e richiede un'ulteriore amplificazione con un amplificatore prima di essere utilizzato [\[7,](#page-59-6)[8\]](#page-59-7).

#### <span id="page-13-0"></span>**2.2 Celle di carico per la misura dello stato cognitivo di utenti anziani**

In questa tesi ci si concentra sui sensori di forza, utilizzati per misurare lo stato cognitivo e la funzione motoria di pazienti affetti da demenza. La valutazione della funzione motoria è una parte significativa della riabilitazione delle dita in cui il personale specializzato valuta l'entità del declino osservando i movimenti delle dita di un paziente misurandoli qualitativamente, facendo affidamento sull'esperienza clinica, con scale cliniche graduate grossolanamente, che richiedono tempo e mancano di analisi quantitativa. Molto importante per i pazienti e medici è l'auto riabilitazione a casa nella quale la valutazione viene automatizzata mediante un dispositivo di misurazione fornendo un nuovo punteggio che integra i metodi attuali per valutare la disabilità. Gli studi hanno dimostrato che il feedback tattile o di forza forniti da dispositivi di riabilitazione assistita possono effettivamente migliorare l'efficienza della riabilitazione.

Sono stati sviluppati diversi dispositivi per la riabilitazione automatizzata incentrati sul controllo delle dita e sulla loro interdipendenza, misurano la forza delle dita durante il tocco simultaneo delle dita o movimenti come afferrare o pizzicare.

In molti casi per valutare lo stato cognitivo si confrontano i risultati di prove fatte da persone affette da demenza con utenti sani.

Questi dispositivi utilizzano diverse tipologie di sensori come sensori di rilevamento magnetico [\[9\]](#page-59-8) e celle di carico individuali per ogni dito posizionate in modo da formare una forma di presa naturale, come nel TIPR. Le celle di carico misurano la forza che i pazienti imprimono con ogni dito separatamente su dei tasti con l'obiettivo di individuare movimenti indesiderati o involontari, e ottenere un punteggio funzione della capacità motoria delle dita degli utenti. Oltre alla forza delle dita viene valutato anche il tempo di spinta o il tempo che percorre tra un tocco e quello successivo. Alcuni dispositivi, come il TIPR, utilizzano un'interfaccia giocosa per rendere la riabilitazione e la valutazione piacevole [\[10](#page-59-9)[-12\]](#page-59-10).

#### <span id="page-14-0"></span>**2.3 Caratterizzazione metrologica di celle di carico**

Per caratterizzazione metrologica di un sensore, in questo caso una cella di carico, si intende indicare quei valori e quelle caratteristiche che descrivono il comportamento del trasduttore, l'analisi delle caratteristiche richiede soltanto lo studio delle relazioni fra gli ingressi e le uscite del sensore senza la necessità di dover esaminare i processi di trasformazione dell'energia che avvengono al suo interno. Pertanto, nella fase di caratterizzazione si guarderà al sensore come a una "black-box" esaminando soltanto le relazioni ingresso-uscita del dispositivo.

Per ogni sensore esiste una relazione di ingresso-uscita ideale che permette di ottenere in uscita, generalmente in un'altra forma, il valore "vero" dell'ingresso, è ovvio che questo non si verifica mai nel caso reale in cui il sensore si discosta dalla funzione ideale. Questa funzione ideale viene espressa sotto forma di equazione matematica, di tabella o di grafico; può essere di tipo lineare (termoresistori, sensore meccanico di pressione, ecc.) o non lineare (termistore, pirometro, ecc.). Per stabilire l'errore di misura del dispositivo occorre misurare le deviazioni esistenti fra i valori reali e i valori ideali di riferimento, i quali possono essere campioni di laboratorio o grandezze misurate con uno strumento avente un'incertezza inferiore di almeno un ordine di grandezza rispetto a quella dello strumento da caratterizzare.

Le caratteristiche di un sensore possono essere determinate con la calibrazione (o taratura). La calibrazione è un test durante il quale si applicano al sensore valori noti del misurando (campioni di laboratorio o un ingresso misurato con uno strumento avente un'incertezza inferiore di almeno un ordine di grandezza rispetto a quella dello strumento da tarare/caratterizzare) e si registrano i corrispondenti valori di uscita. Un ciclo di calibrazione si ottiene con una prova sull'intero range del sensore per valori crescenti e decrescenti ed una calibrazione completa, la quale comprende due o più cicli di calibrazione, richiede la descrizione delle seguenti caratteristiche [\[13\]](#page-59-11):

- statiche: descrivono le prestazioni del sensore in condizioni normali con variazioni lente dell'ingresso ed in assenza sollecitazioni esterne
- dinamiche: descrivono il comportamento del sensore alle variazioni dell'ingresso con il tempo.
- ambientali: si riferiscono alle prestazioni del sensore dopo l'esposizione o durante l'esposizione a specifiche sollecitazioni esterne.
- di affidabilità: sono relazionate alla vita utile del sensore e a possibili cause di mal funzionamento nel sistema in cui è inserito.

In questa tesi ci si concentra sulle caratteristiche statiche: campo di misura, curva di taratura, linearità, sensibilità, accuratezza, risoluzione, isteresi, ripetibilità e stabilità [\[14\]](#page-60-0).

- Campo di misura: è l'intervallo di valori che può assumere la grandezza d'ingresso, esso specifica entro quale gamma di valori il costruttore garantisce il corretto funzionamento del sensore.
- Curva di taratura: definisce la relazione che intercorre tra il segnale di uscita U e la grandezza di ingresso I. In questo caso la miglior relazione è descritta da una retta di regressione ottenuta con il metodo ai minimi quadrati.
- Linearità: indica di quanto la curva rappresentante il modello del sensore, cioè il legame tra ingresso e uscita, si discosta dalla retta ideale.
- Sensibilità: rappresenta il rapporto tra la variazione dell'uscita, dovuta ad una variazione dell'ingresso, e quest'ultima variazione. È la pendenza m della retta di taratura ottenuta con il metodo ai minimi quadrati.
- Accuratezza: indica il grado di concordanza tra un valore misurato e un valore di riferimento.
- Risoluzione: si intende il più piccolo cambiamento dell'ingresso dello strumento che provoca un cambiamento rilevabile dell'uscita.
- Isteresi: rappresenta la massima differenza tra i valori di uscita corrispondente ad uno stesso ingresso, ottenuto prima per valori crescenti e poi decrescenti. È causato da un ritardo nell'azione degli elementi sensibili.
- Ripetibilità: rappresenta la capacità di riprodurre la stessa uscita quando è applicato lo stesso ingresso, consecutivamente, nelle stesse condizioni operative e nella stessa direzione. Una piccola deviazione standard di una serie di misure è un buon indicatore di ripetibilità
- Stabilità: si intende la capacità che il trasduttore ha nel conservare inalterate le sue caratteristiche di funzionamento per un certo intervallo di tempo. Si parla di stabilità a breve (minuti, secondi), medio (ore, giorni) e lungo termine (mesi, anni).

# <span id="page-17-0"></span>**CAPITOLO 3 CARATTERIZZAZIONE DI UN SENSORE DI FORZA UTILIZZATO NEL PROGETTO HAAL**

### <span id="page-17-1"></span>**3.1 Dispositivo TIPR**

Il TIPR è un dispositivo utilizzato per la riabilitazione e il cognitive training nelle prime fasi della demenza con l'obiettivo di migliorare la destrezza della mano e la funzione cognitiva degli utenti grazie a dei sensori di forza che misurano indipendentemente la forza applicata dalle dita della mano. Il dispositivo ha un'interfaccia giocosa (Figura 7) così da rendere piacevole la riabilitazione [\[15\]](#page-60-1).

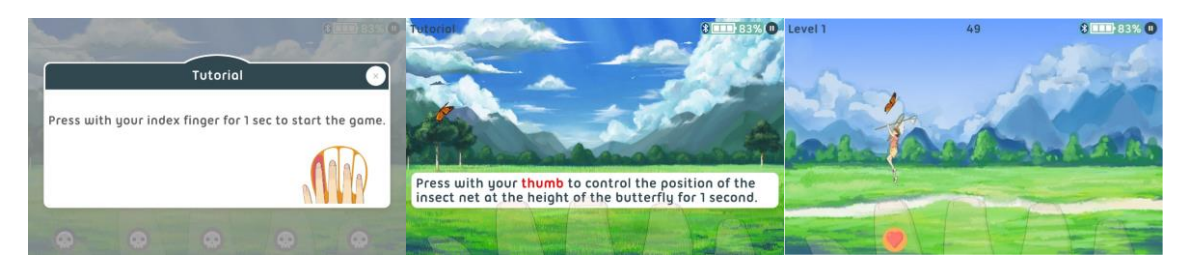

*Figura 7. Schermate del gioco TIPR*

<span id="page-17-2"></span>Il TIPR è composto da 6 sensori di forza sui quali va esercitata una pressione con le dita della mano tramite dei tasti così da poter completare i diversi livelli del gioco presente nell'applicazione associata.

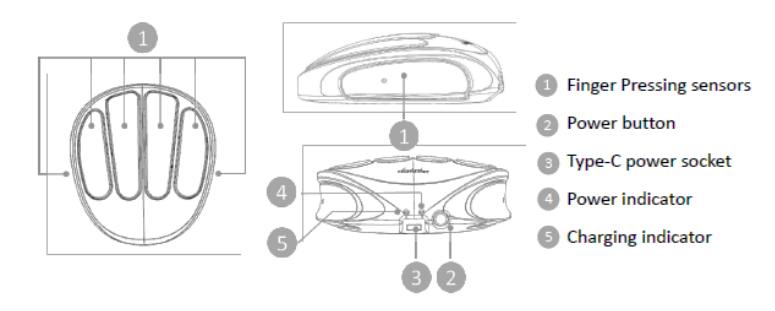

*Figura 8. Specifiche TIPR*

<span id="page-17-3"></span>I sensori di forza sono celle di carico a lamina sottile (Figura 9 (a)) con estensimetri a resistenza prodotti dalla Transducer Techiniques (TBS-20) con le caratteristiche in (Figura 9 (b)). Ogni sensore presenta 4 estensimetri montati nella stessa faccia della

lamina di acciaio inossidabile AISI 301 e collegati a ponte intero (Figura 10) così da avere una sensibilità d'uscita 4 volte quella che si avrebbe con il collegamento a ¼ di ponte e compensazione della temperatura interna [\[16\]](#page-60-2).

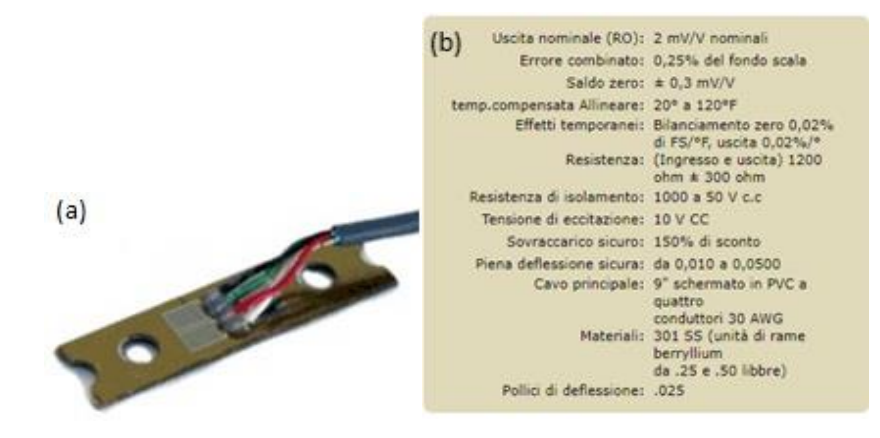

*Figura 9. Cella di carico TBS-20 (a) e caratteristiche (b)*

<span id="page-18-0"></span>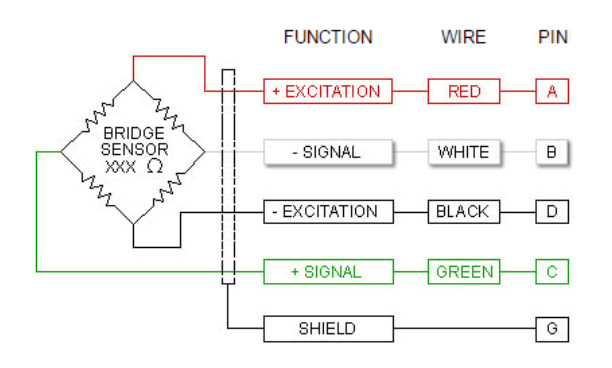

*Figura 10. Collegamento estensimetri a ponte intero*

<span id="page-18-1"></span>I sensori di forza da un'estremità sono fissati al supporto del dispositivo, mentre la forza viene applicata nell'altra estremità, dove è fissato un tasto così da rendere comoda la pressione con le dita. Gli estensimetri sono collegati ad una scheda di acquisizione e rielaboro dei dati che a sua volta è collegata al modulo di comunicazione Bluetooth HC-42 che invia i dati al dispositivo sul quale è installata l'applicazione del TIPR, in questo caso, il tablet. In questo modo è possibile fare i diversi livelli del gioco, mentre nella schermata 'MAX FORCE TEST' viene visualizzato il peso misurato in grammi dai diversi sensori (Figura 11). Il dispositivo è supportato da una batteria (Figura 12) con capacità di 3000 mAh a 3.7V ricaricabile con un caricatore Type-C,

inoltre, sono presenti un bottone di accensione/spegnimento e due led: uno per indicare quando il dispositivo è acceso e l'altro per indicare quando è in carica.

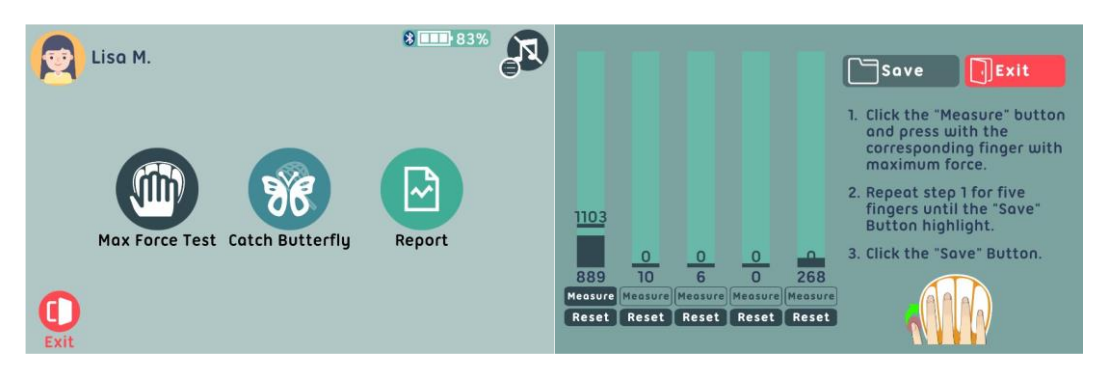

*Figura 11. Schermata 'MAX FORCE TEST' applicazione TIPR*

<span id="page-19-1"></span>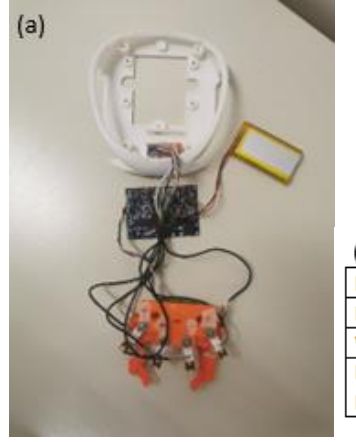

| (D)                  |                                       |
|----------------------|---------------------------------------|
| Input Voltage        | 5V DC                                 |
| <b>Input Current</b> | 610mA (Max.)                          |
| <b>Wireless</b>      | <b>BLUETOOTH 5.0</b>                  |
| Lithium Polymer      | Capacity: 3000mAh@3.7V                |
| <b>Battery</b>       | Operation Voltage Range: 3.5V to 4.2V |

*Figura 12. Interno del TIPR (a) e caratteristiche batteria (b)*

### <span id="page-19-2"></span><span id="page-19-0"></span>**3.2 Set-up sperimentale**

Primo obiettivo di questa tesi è quello di caratterizzare i sensori del TIPR, dunque, dopo aver acceso sia il dispositivo che il tablet sul quale è installata l'app si deve collegare il dispositivo tramite bluetooth al tablet ed aprire l'applicazione del TIPR. Nell'app è necessario scegliere un utente con il quale utilizzare il dispositivo, crearne uno se non si è già registrati, e scegliere la mano con la quale si vuole fare il test: destra o sinistra. A questo punto è possibile aprire la schermata 'MAX FORCE TEST' (Figura 11) dove si può vedere in tempo reale il peso misurato in grammi dai diversi sensori.

Per effettuare la caratterizzazione, lo strumento di misura deve essere posto in un ambiente controllato e si deve variare un solo ingresso (peso applicato) mantenendo tutti gli altri costanti. È importante fissare bene il dispositivo al banco, con l'ausilio di un morsetto strettoio a F (Figura 13 (a)), e applicare il carico sempre nello stesso punto della lamina di acciaio, così da non variare, oltre all'intensità della forza, anche il braccio, ovvero la distanza tra la forza e l'estensimetro, eseguendo sempre la stessa procedura. I pesi, preventivamente pesati con la bilancia scientifica KERN EW con incertezza di ± 0,1g (Figura 13 (b)), vengono applicati grazie ad un gancio inserito nel punto di applicazione della forza del sensore, una catena e due piattini per bilancia a doppio piatto: uno più piccolo per pesi fino a 376 g (Figura 14 (a)) ed uno più grande per pesi da 439g fino ai 2027 g (Figura 14 (b)). Pesi da 50 g, 100 g, 200 g, 271 g, 466 g e 1000 g (Figura 15) combinati tra loro e sommati al peso dei piattini, della corda e del gancio, consentono di applicare i carichi presenti nella Tabella 1. I dati vengono registrati manualmente in un foglio Excel per essere poi essere analizzati con Python 3.10. Per distinguere i diversi sensori, ad ognuno viene assegnato un nome: se si usa il dispositivo con la mano destra al sensore corrispondente al pollice viene assegnato 'Pollice dx'; all'indice 'Dito 1'; al medio 'Dito 2'; all'anulare 'Dito 3'; al mignolo 'Dito 4'; mentre con 'Pollice sx' viene contraddistinto il sensore corrispondete al pollice se si usa il dispositivo con la mano sinistra.

<span id="page-20-0"></span>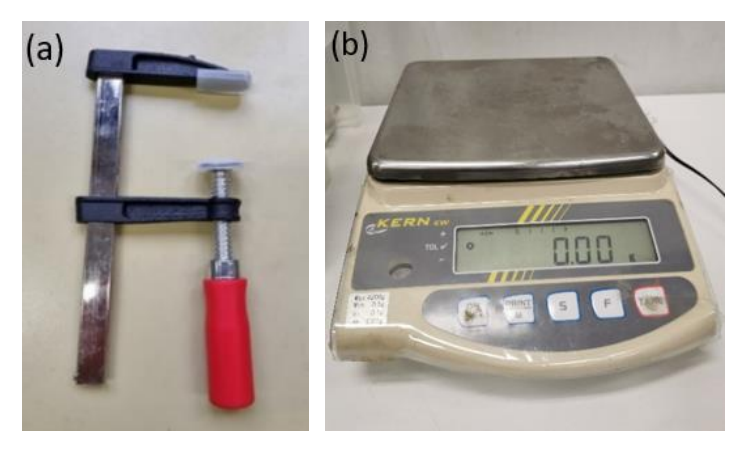

*Figura 13. Morsetto strettoio a F (a) e bilancia KERN EW (b)*

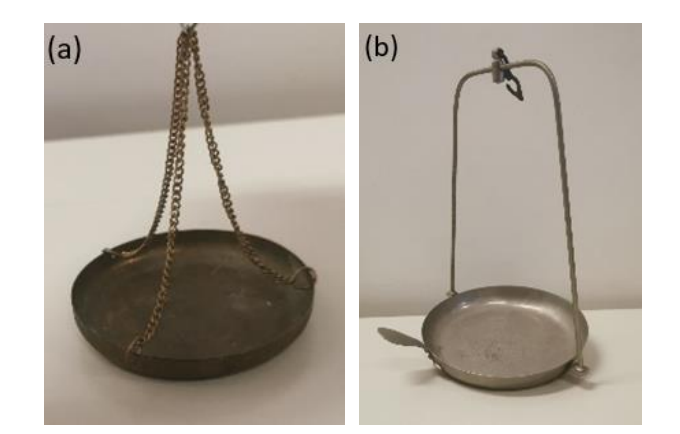

*Figura 14. Piattino per bilancia a doppio piatto per pesi fino a 376g (a) e per pesi da 439g a 2027g (b)*

<span id="page-21-1"></span><span id="page-21-0"></span>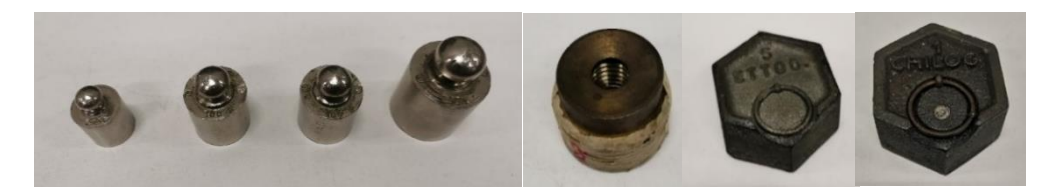

*Figura 15. Pesi da 50 g, 100 g, 200 g, 271 g, 466 g e 1000 g*

<span id="page-21-2"></span>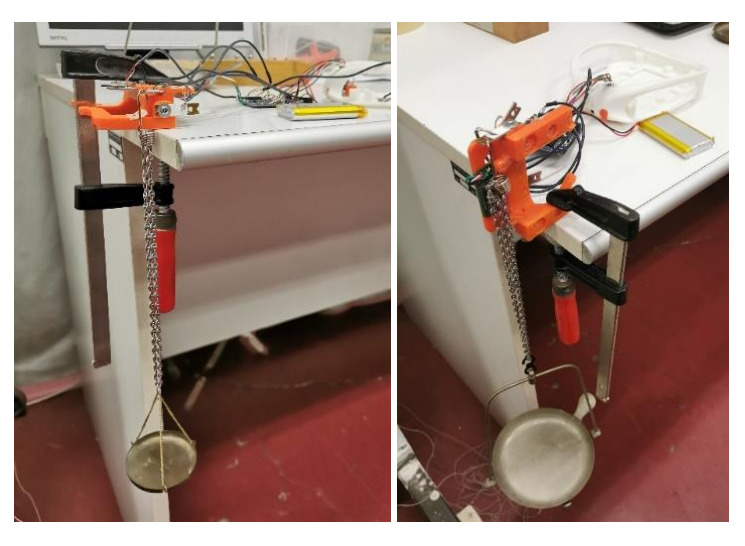

*Figura 16. Setup sperimentale caratterizzazione dei sensori del TIPR*

| Peso totale applicato [g] |         |  |  |  |  |  |  |
|---------------------------|---------|--|--|--|--|--|--|
| 76,45                     | 705,45  |  |  |  |  |  |  |
| 126,45                    | 805,45  |  |  |  |  |  |  |
| 226,45                    | 926,51  |  |  |  |  |  |  |
| 276,42                    | 1026,51 |  |  |  |  |  |  |
| 326,42                    | 1190,14 |  |  |  |  |  |  |
| 376,42                    | 1290,14 |  |  |  |  |  |  |
| 439,25                    | 1390,14 |  |  |  |  |  |  |
| 489,25                    | 1561,20 |  |  |  |  |  |  |
| 539,25                    | 1706,31 |  |  |  |  |  |  |
| 589,25                    | 1856,28 |  |  |  |  |  |  |
| 655,45                    | 2027,37 |  |  |  |  |  |  |

*Tabella 1. Pesi applicati per la caratterizzazione dei sensori del TIPR*

#### <span id="page-22-1"></span><span id="page-22-0"></span>**3.2.1 Procedura di misura**

Per caratterizzare i sensori di forza, come detto, si deve effettuare la calibrazione ovvero cambiare solamente un ingresso al sensore e registrare l'uscita corrispondente ad ogni ingresso. In questo caso si dovrà applicare un peso noto e registrare il peso in grammi misurato dal dispositivo visibile nella schermata 'MAX FORCE TEST' dell'applicazione TIPR aperta nel tablet. Sono state seguite 3 diverse procedure per valutare la confidenza statistica, l'isteresi e la ripetibilità. Nella prima prova sono stati applicati tutti i pesi della Tabella 1 in ordine crescente dunque partendo dal sensore scarico fino ad arrivare a 2027 g effettuando due misurazioni per ogni peso, ripetendo la procedura per tutti i sensori. Per valutare l'isteresi, a tutti i sensori, sono stati applicati gli stessi pesi della prima prova, prima in ordine crescente e poi decrescente, registrando una sola misurazione per ogni peso applicato. In fine la ripetibilità è stata valutata solamente per due sensori, quelli associati al Dito 1 e Dito 2, applicando i pesi da 539 g e 1026 g e registrando 25 misurazioni per ogni peso applicato.

#### <span id="page-23-0"></span>**3.3 Analisi dati**

Registrate tutte le misurazioni effettuate dai diversi sensori in fogli Excel; l'analisi dei dati è stata fatta con il linguaggio di programmazione Python, utilizzando il software Spyder. I dati ottenuti seguendo la prima procedura sono stati analizzati per determinare le seguenti caratteristiche dei sensori:

• Retta di taratura: retta di regressione lineare ottenuta con il metodo ai minimi quadrati il quale ci permette di determinare la retta che meglio approssima una distribuzione di coppie di dati. Il metodo ai minimi quadrati è stato formulato dal Legendre e afferma che il valore più probabile di una quantità misurata è tale che la somma dei quadrati delle deviazioni delle misure da questo valore è minimo [\[7\]](#page-59-6).

Si supponga di aver acquisito N valori delle due variabili  $q_i$  (peso applicato) e  $q_o$ (peso misurato) e che esse sono legate da una relazione lineare (retta ai minimi quadrati):

$$
q_o = mq_i + b \quad (9)
$$

dove  $m$  sta ad indicare la sensibilità dello strumento, mentre  $b$  è l'ordinata all'origine.

Per la generica coppia ( $q_{ik}$ ,  $q_{ok}$ ) la deviazione del valore di  $q_{ok}$  calcolato usando la retta ( $mq_{ik} + b$ ) e il valore misurato sarà:

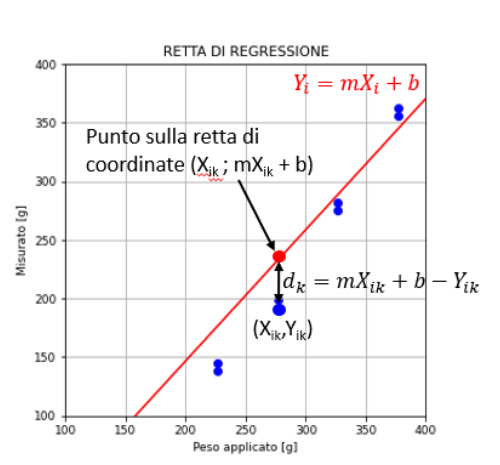

 $d_k = m q_{ik} + b - q_{ok}$  (10)

<span id="page-23-1"></span>*Figura 17. Retta di regressione ottenuta con il metodo ai minimi quadrati*

Il valore più probabile di m e b, ovvero quelli che permettano di individuare la retta che meglio approssima la distribuzione delle coppie di punti sperimentali, si ottengono minimizzando la quantità:

$$
\sum_{i=1}^{N} d_k^2 = \sum_{i=1}^{N} (mq_{ik} + b - q_{ok})^2
$$
 (11)  

$$
\sum_{i=1}^{N} d_k^2 = \sum_{i=1}^{N} (mq_{ik} + b - q_{ok})^2
$$
 (12)

Per minimizzare tale funzione la sua derivata rispetto alle due incognite m e b deve essere uguagliata a 0.

L'analisi di regressione mi permette di determinare:

$$
m = \frac{N \sum_i q_i q_o - (\sum q_i)(\sum q_o)}{N \sum q_i^2 - (\sum q_i)^2}
$$
 (13)

$$
b = \frac{(\sum q_o)(\sum q_i^2) - (\sum q_i q_o)(\sum q_i)}{N \sum q_i^2 - (\sum q_i)^2}
$$
 (14)

- Sensibilità  $(m)$ : data dal coefficiente della retta di taratura
- $\bullet$  Bias (b): dato dal termine noto della retta di taratura e ci permettere di eliminare l'errore sistematico
- Accuratezza data dalla media dei residui  $(\overline{X})$ , ovvero la differenza tra il riferimento (peso applicato) e il peso misurato ( $X_i$ ):

$$
X_i = q_i - q_o \quad (15)
$$

$$
\overline{X} = \frac{1}{n} \sum_{i=1}^{n} X_i \quad (16)
$$

• Deviazione standard dei residui (σ):

$$
\sigma = \sqrt{\frac{1}{n-1} \sum_{i=1}^{n} (X_i - \overline{X})^2} (17)
$$

• Confidenza statistica della misura: calcolata con un coefficiente di copertura  $K=2$ 

Confidenza statistica = 
$$
\pm 2\sigma
$$
 (18)  
Confidenza statistica % =  $\frac{2\sigma}{\text{median}}$  · 100 (19)

- Grafico di Bland-Altman: tale rappresentazione grafica consiste nel tracciare gli scostamenti di misura rispetto al valore atteso, che si ottiene come media tra le misure effettuate e il peso noto applicato. Un grafico di Band-Altman aiuta a valutare la concordanza tra il valore misurato (peso misurato) e il riferimento (peso applicato); in particolare, lo scostamento medio corrisponde al valore medio disponibile sull'asse delle ordinate ed è coerente con l'accuratezza della misura. Inoltre, è possibile ottenere il relativo intervallo di confidenza al 95%, calcolato come deviazione  $\pm$  la corrispondente deviazione standard moltiplicata per un fattore pari a 1,96, e rapportarlo alla precisione di misura (relativa all'incertezza estesa con un fattore di copertura di 2)
- Coefficiente di Pearson (ρ): indici di correlazione lineare tra il peso misurato e il peso applicato. La relazione è considerata alta quando ρ >0,7, moderata quando  $0, 3 < p < 0, 7$  e bassa quando  $p < 0, 3$ .
- Coefficiente di determinazione  $R^2$ : dato dal coefficiente di Pearson al quadrato

L'isteresi è stata valutata grazie ai dati ottenuti dalla seconda procedura, è stato ricavato un grafico sul quale sono illustrate le curve di carico e di scarico del sensore, inoltre, è stata valutata l'isteresi massima per ogni sensore.

Dai dati dell'ultima prova è stata valutata la ripetibilità ( $\pm 2\sigma$ ) ottenuta dal doppio della media delle deviazioni standard delle 25 misurazioni registrate per ogni peso applicato.

#### <span id="page-25-0"></span>**3.4 Risultati**

Dall'analisi dei dati si ottengono caratteristiche dei sensori simili tra loro, in quanto si trattano di sensori dello stesso modello. I sensori hanno sensibilità media: 1,1; bias medio: -77,4 g; accuratezza media: 62,9 g; deviazione standard media: 44,7 g;

confidenza statistica media: 89,4 g / 10,3 %; coefficiente di Pearson: 99,9 % e coefficiente di determinazione R<sup>2</sup>: 0,99 (Tabella 2). Dai grafici di Bland-Altan (Figura 19) si nota che l'accuratezza delle misurazioni diminuisce per pesi molto bassi e per pesi superiori agli 800 g, questo comportamento è rispettato per tutti i sensori, tranne che per quello associato al Dito 2. L'isteresi massima media dei sensori è 109 g (Tabella 3) e si può notare dai grafici in cui sono illustrate la curva di carico e di scarico che l'isteresi massima (Figura 20-25), per tutti i sensori, è in corrispondenza di pesi basi. L'errore di ripetibilità dei sensori associati al Dito 1 e Dito 2 è di 8 g (Tabella 4).

Il sensore associato al Dito 4 presenta caratteristiche peggiori rispetto agli altri con confidenza statistica del 15% e isteresi massima di 119 g.

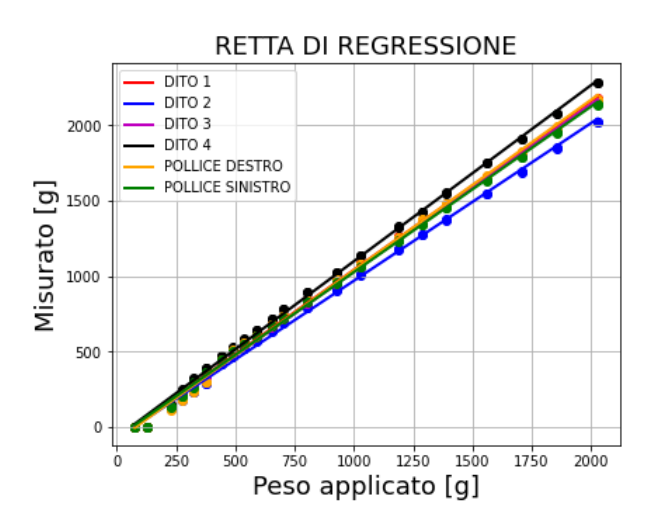

<span id="page-26-0"></span>*Figura 18. Retta di regressione dei 6 sensori del TIPR*

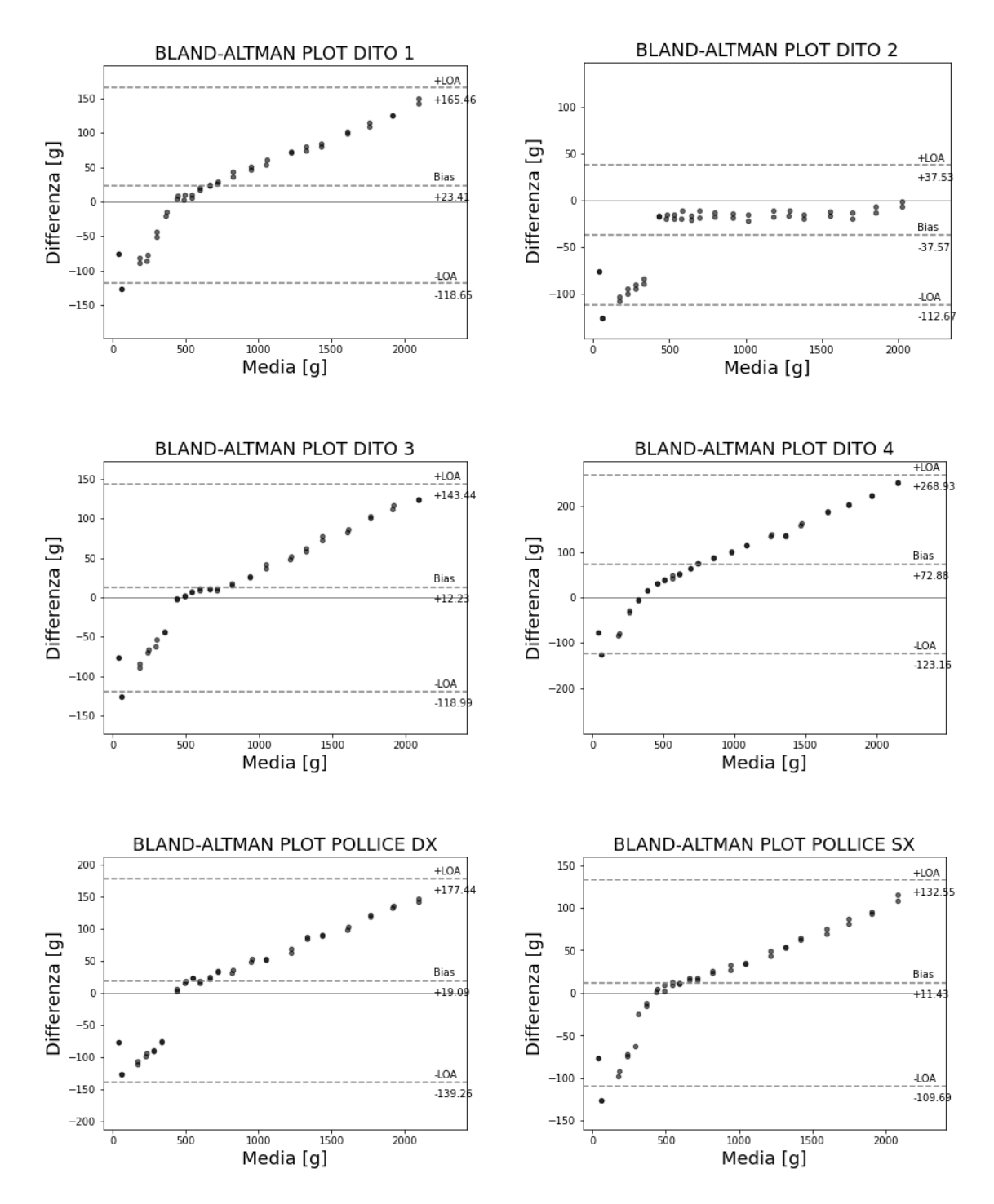

<span id="page-27-0"></span>*Figura 19. Grafici di Bland-Altman dei sensori del TIPR*

|              | Sensibilità | <b>Bias</b> | Accuratezza | Deviazione     | Confidenza<br>statistica |       | Pearson | $R^2$ |
|--------------|-------------|-------------|-------------|----------------|--------------------------|-------|---------|-------|
|              | (m)         | (b)         | (g)         | standard       |                          |       |         |       |
|              |             | (g)         |             | $(\sigma)$ (g) | (±2σ)                    | %     |         |       |
|              |             |             |             |                | (g)                      |       |         |       |
| Pollice      | 1,1         | $-90,7$     | 71,0        | 41,5           | 83,1                     | 9,6%  | 99,8%   | 0,99  |
| dx           |             |             |             |                |                          |       |         |       |
| Dito 1       | 1,1         | $-76,7$     | 62,9        | 41,9           | 83,8                     | 9,6%  | 99,9%   | 0,99  |
|              |             |             |             |                |                          |       |         |       |
| Dito 2       | 1,0         | $-76,0$     | 37,5        | 38,3           | 76,6                     | 9,4%  | 99,8%   | 0,99  |
|              |             |             |             |                |                          |       |         |       |
| Dito 3       | 1,1         | $-81,0$     | 54,1        | 40,4           | 80,9                     | 9,4%  | 99,9%   | 0,99  |
| Dito 4       | 1,1         | $-68,6$     | 102,1       | 68,9           | 137,9                    | 15 %  | 99,9%   | 0,99  |
|              |             |             |             |                |                          |       |         |       |
| Pollice      | 1,0         | $-71,2$     | 50,3        | 36,9           | 73,8                     | 8,6%  | 99,9%   | 0,99  |
| SX           |             |             |             |                |                          |       |         |       |
| <b>MEDIA</b> | 1,1         | $-77,4$     | 62,9        | 44,7           | 89,4                     | 10,3% | 99,9%   | 0,99  |

*Tabella 2. Risultati caratterizzazione dei sensori del TIPR*

<span id="page-28-2"></span>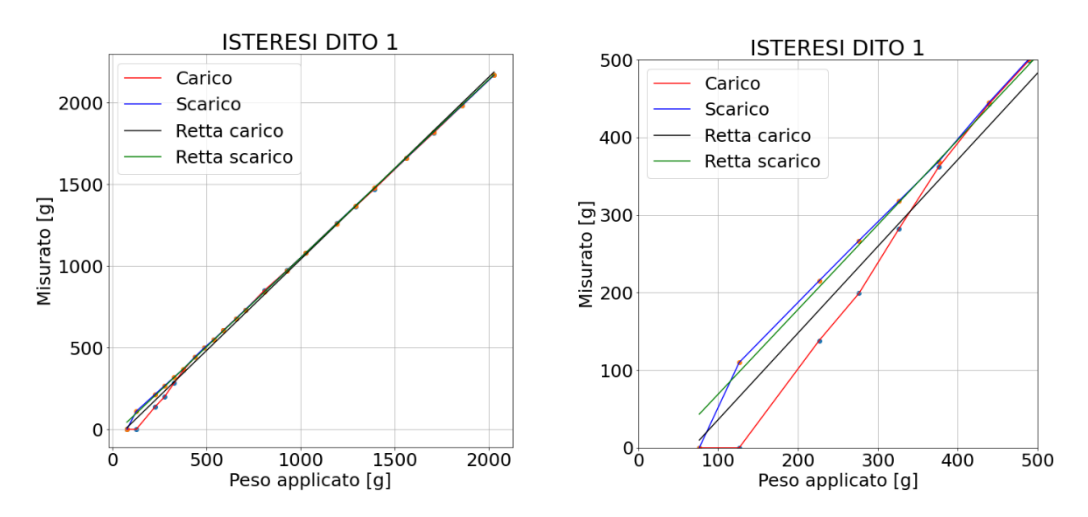

*Figura 20. Grafico curva di carico e scarico sensore 'Dito 1'*

<span id="page-28-0"></span>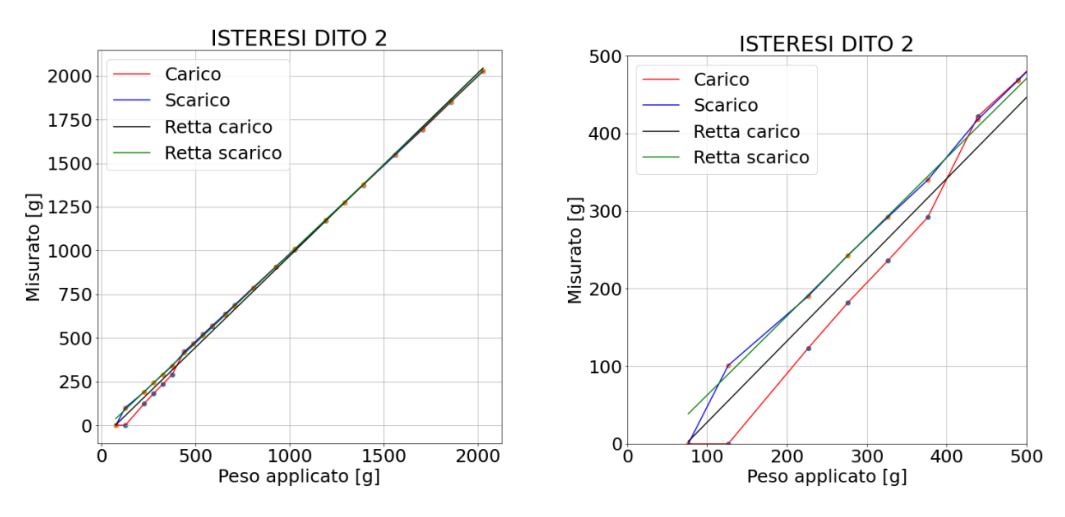

<span id="page-28-1"></span>*Figura 21. Grafico curva di carico e scarico sensore 'Dito 2'*

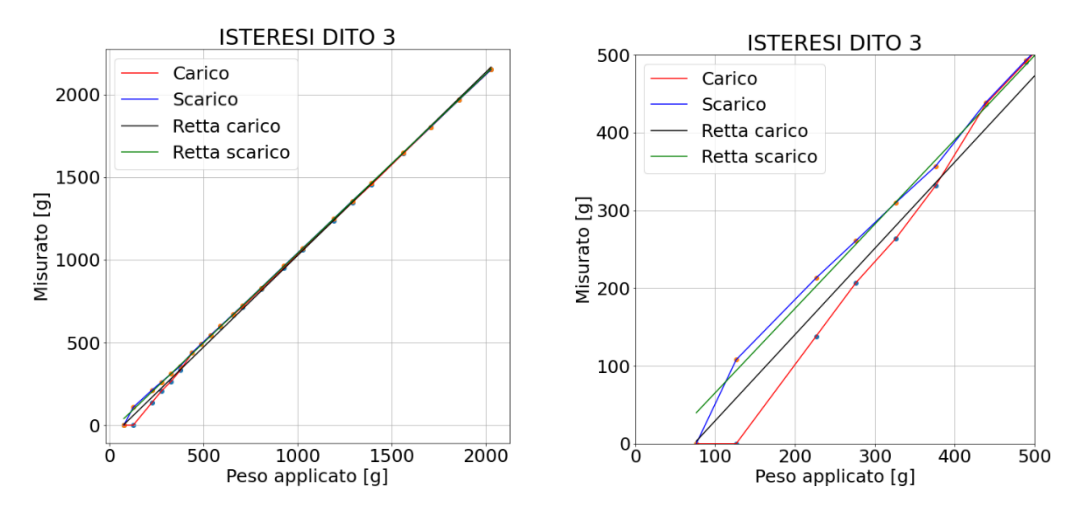

*Figura 22. Grafico curva di carico e scarico sensore 'Dito 3'*

<span id="page-29-0"></span>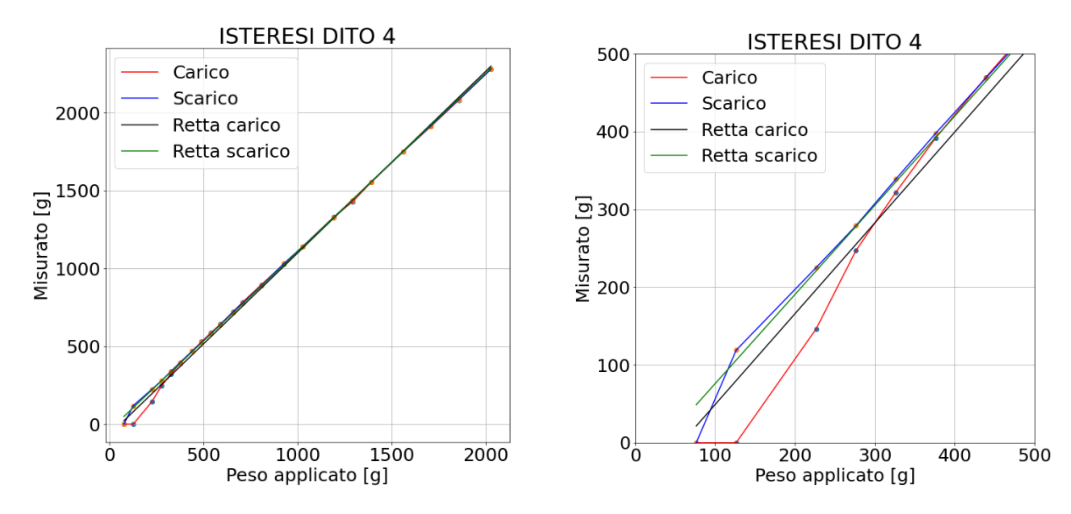

*Figura 23. Grafico curva di carico e scarico sensore 'Dito 4'*

<span id="page-29-1"></span>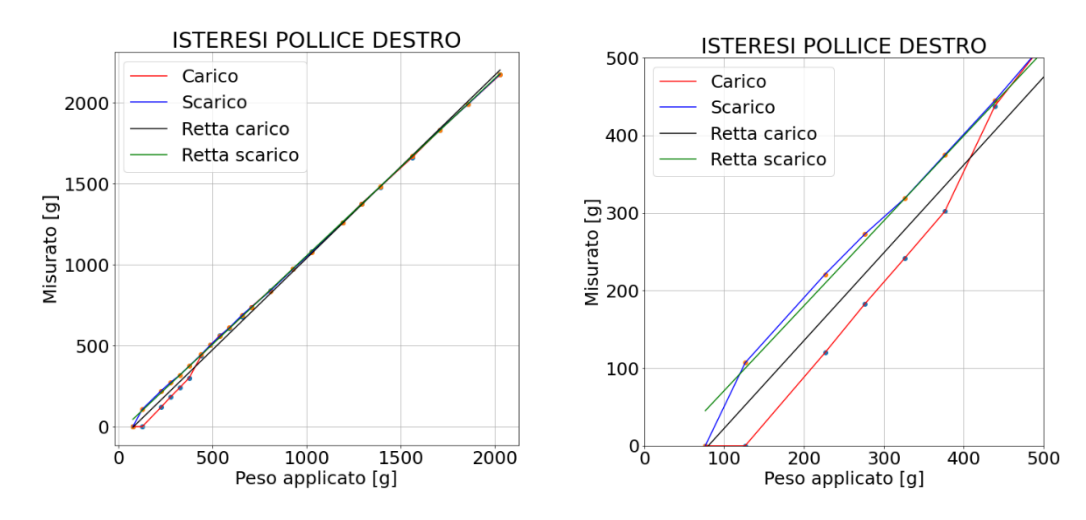

<span id="page-29-2"></span>*Figura 24. Grafico curva di carico e scarico sensore 'Pollice destro'*

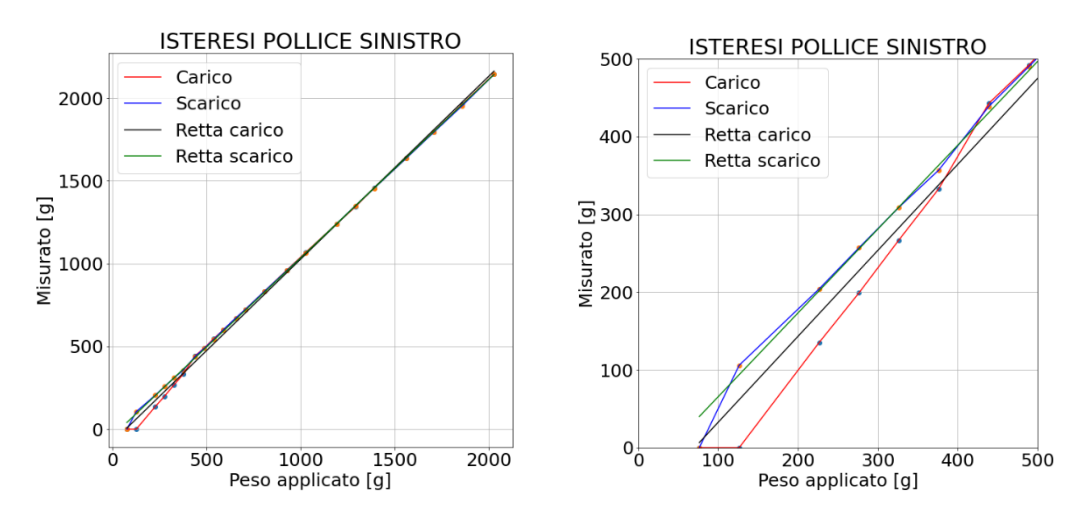

<span id="page-30-0"></span>*Figura 25. Grafico curva di carico e scarico sensore 'Pollice sinistro'*

| Sensore      | Isteresi max (g) |
|--------------|------------------|
| Pollice dx   | 107              |
| Dito 1       | 110              |
| Dito 2       | 102              |
| Dito 3       | 108              |
| Dito 4       | 119              |
| Pollice sx   | 106              |
| <b>MEDIA</b> | 109              |

*Tabella 3. Isteresi massima dei sensori del TIPR*

<span id="page-30-1"></span>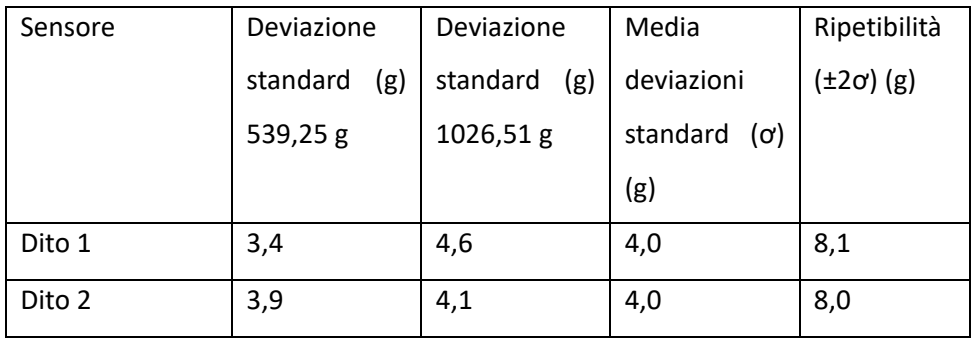

<span id="page-30-2"></span>*Tabella 4. Errore di ripetibilità sensori 'Dito 1' e 'Dito 2'*

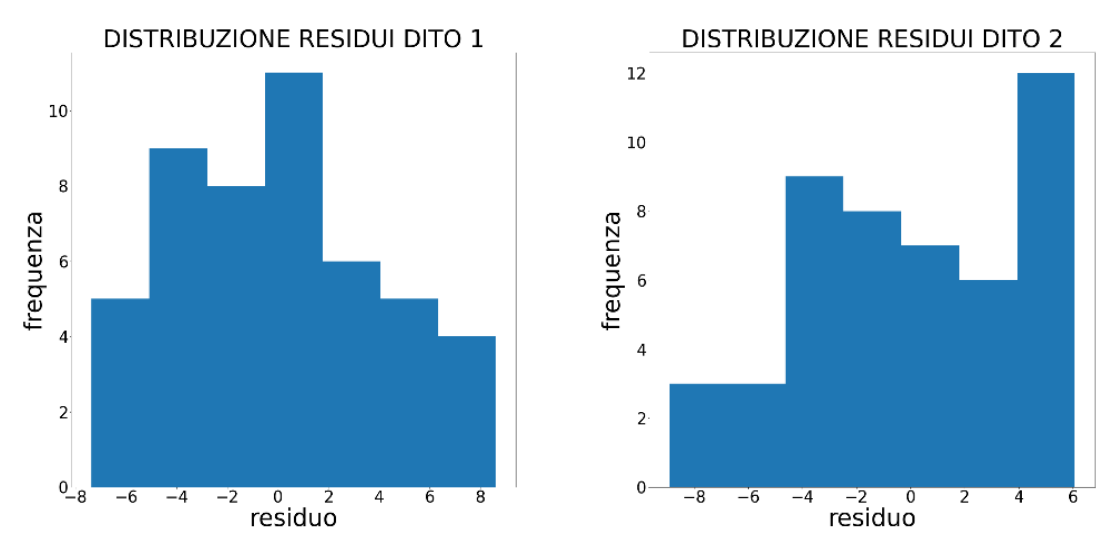

*Figura 26. Grafici distribuzione dei resdui 'Dito 1' e 'Dito 2'*

#### <span id="page-31-1"></span><span id="page-31-0"></span>**3.5 Sviluppo di un sensore di forza per la misura dello stato cognitivo**

Il secondo obiettivo di questa tesi è sviluppare una metodologia da seguire per la misura dello stato cognitivo basata sull'utilizzo di sensori di forza simili a quelli presenti nel TIPR, per effettuare esercizi di riabilitazione e allenamento dello stato cognitivo. Dunque, è stata sviluppata una cella di carico costituita da una lamina in acciaio AISI 304 (Figura 27), con modulo elastico E=193 GPa, lunga 31 mm, larga 8 mm e spessa 1 mm. Le dimensioni sono compatibili con i sensori del TIPR, tranne che per lo spessore di 1 mm invece che 1,2 mm. La travetta presenta due fori con diametro 3 mm, uno per l'ancoraggio al supporto e l'altro per applicare la forza. Per misurare la deformazione della lamina di acciaio provocata dal carico applicato, vengono installati due estensimetri sulle due facce opposte della travetta nella stessa posizione e successivamente collegati su due rami adiacenti del ponte di Wheatstone con una configurazione a mezzo ponte. I due estensimetri utilizzati sono forniti da HBM (Hottinger Baldwin Messtechnik) (Figura 28), hanno una resistenza nominale di 120 OHM e gauge factor k=2,02 [\[17\]](#page-60-3).

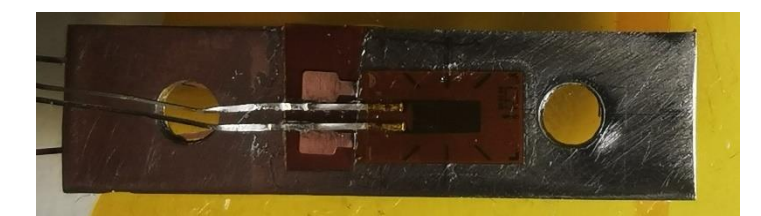

*Figura 27. Lamina di acciaio AISI 304 con incollati gli estensimetri e le basette*

<span id="page-32-0"></span>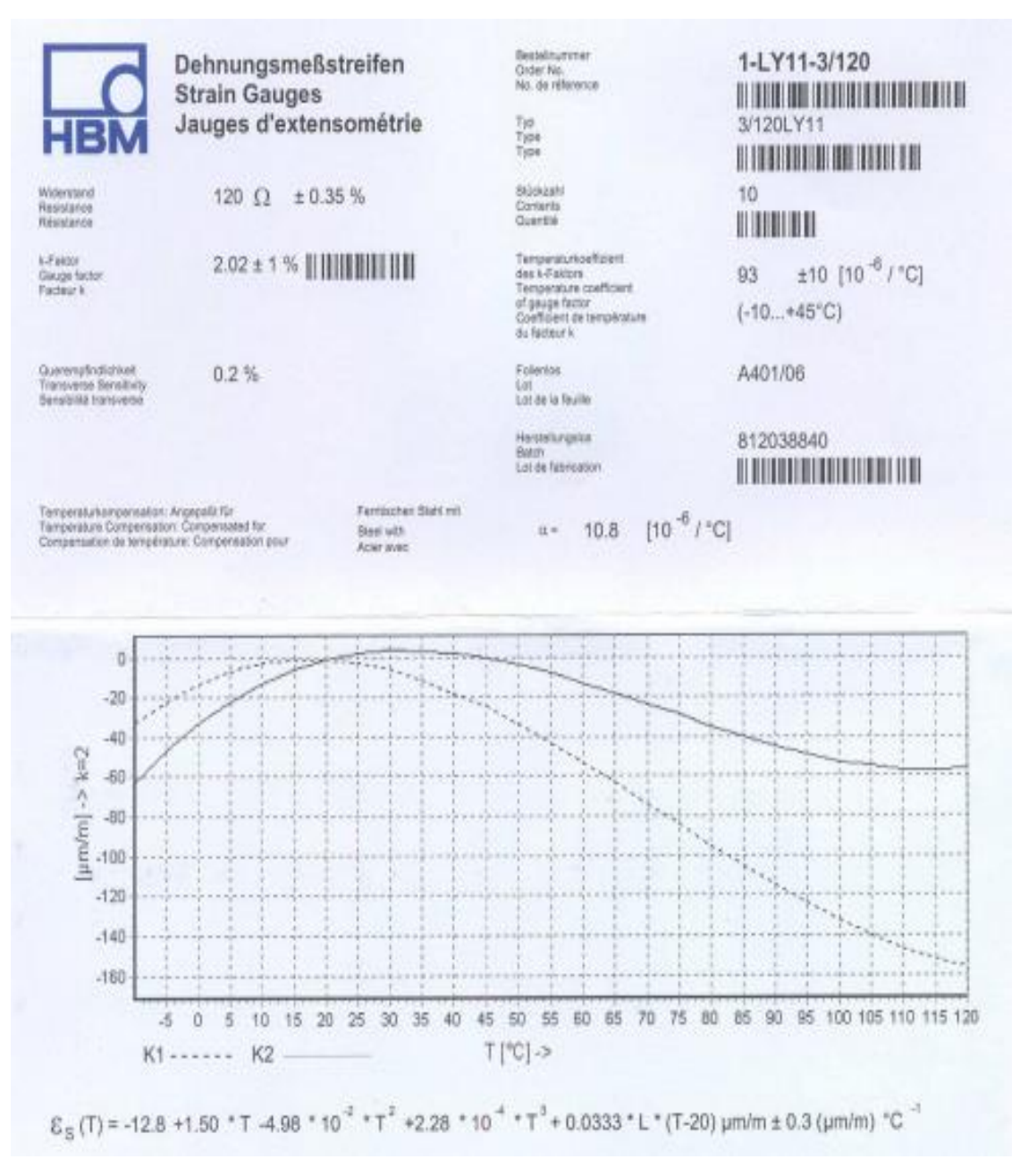

<span id="page-32-1"></span>*Figura 28. Datasheet estensimetri utilizzati*

#### Applicazione estensimetri:

Il corretto incollaggio di un estensimetro è fondamentale per l'attendibilità dei dati misurati, occorre dunque seguire sempre la procedura consigliata, utilizzando gli elementi del kit di incollaggio (Figura 29). Si utilizzano adesivi ad azione rapida come i ciano-acrilati per prove di breve durata e a temperatura ambiente in quanto polimerizzano in tempi molto brevi, mentre per prove di lunga durata si usano resine epossidiche, che sono termoindurenti, o resine fenoliche utilizzate a temperatura e pressione elevate. In questo caso si utilizza il ciano-acrilato Z70 della HBM fornitore degli estensimetri e del kit di incollaggio. Sotto all'estensimetro va incollata la basetta sui quali andranno saldati i terminali dell'estensimetro e i cavi di collegamento con la scheda di acquisizione, in questo caso essendo le dimensioni della travetta e degli estensimetri molto piccole la basetta va incollata contemporaneamente all'estensimetro [\[18](#page-60-4)[,19\]](#page-60-5).

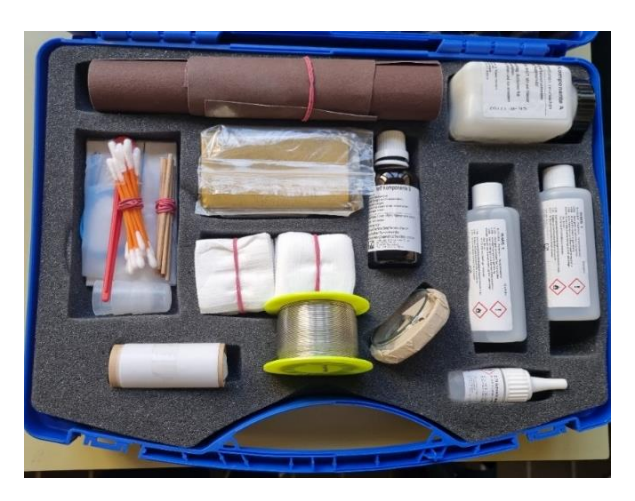

*Figura 29. Kit incollaggio estensimetri*

<span id="page-33-0"></span>Procedura di incollaggio:

- Pulire l'area interessata per rimuovere olii, grassi, contaminanti organici e residui chimici solubili
- Carteggiare nella zona di applicazione con carta abrasiva, di grana sempre più fine fino ad arrivare a 400, con movimenti circolari o a 45 gradi rispetto alla direzione dell'estensimetro
- Pulire la zona di incollaggio con del cotone assorbente imbevuto di acetone, con dei movimenti decisi in un'unica direzione.
- Tracciare le linee di riferimento per il giusto posizionamento dell'estensimetro con una penna a sfera senza inchiostro
- Posizionare l'estensimetro e la basetta aiutandosi con i riferimenti presenti nel supporto prendendoli con una pinzetta così da evitare il contatto diretto con le mani
- Applicare il nastro adesivo apposito sopra l'estensimetro e la basetta
- Applicare una goccia di colla sulla parte posteriore dell'estensimetro e della basetta dopo averli sollevati aiutandosi con il nastro adesivo
- Riposizionare immediatamente l'estensimetro e la basetta con il nastro nella giusta posizione di incollaggio
- Coprire l'estensimetro e la basetta con un foglio di polietilene ed esercitare una pressione con il dito per circa un minuto al fine di agevolarne l'incollaggio e tale da garantire una perfetta aderenza tra la superficie del provino e l'estensimetro
- Rimuovere il nastro adesivo sollevandolo con una forza parallela al provino, evitando così il distacco dell'estensimetro e della basetta

Cablaggio dei cavi- configurazione a mezzo ponte di Wheatstone:

I due estensimetri disposti su facce opposte del sensore sono collegati a mezzo ponte (Figura 30), ovvero su lati adiacenti del ponte di Wheatstone, e, grazie a tale configurazione, si ha una sensibilità d'uscita doppia e la compensazione di: temperatura, effetti termici sul cavo e tensione prodotta dalla trazione o compressione.

<span id="page-34-0"></span>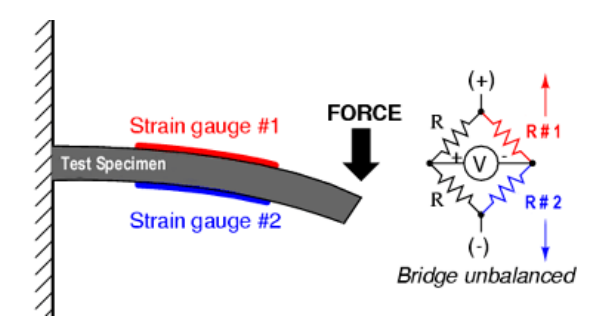

*Figura 30. Configurazione a mezzo ponte degli estensimetri*

Gli estensimetri vengono collegati alla scheda di acquisizione QuantumX MX840B (Figura 31 (a)) fornita da HBM, la quale permette di amplificare e digitalizzare il segnale per poi visualizzare la deformazione in µm/m attraverso l'interfaccia del software Catman proposto dalla stessa HBM. Dei cavi di collegamento tra gli estensimetri e la scheda di acquisizione, vengono saldati con un saldatore a stagno (Figura 32(a)) da un'estremità alle due basette, nelle quali precedentemente sono stati saldati i terminali degli estensimetri (Figura 32 (b)), mentre l'altra estremità viene saldata nei pin del connettore D-SUB-15HD (Figura 31 (b)) a 15 pin fornito insieme alla scheda di acquisizione. La saldatura dei terminali dell'estensimetro e dei cavi nella basetta incollata alla lamina di acciaio deve essere fatta velocemente, in modo da evitare di scaldare troppo la colla che la tiene ben fissa alla lamina e compromettere la tenuta. Per effettuare una saldatura adeguata si deve prima porre dello stagno nei cavi e nella basetta e poi effettuare il collegamento. Nei cavi, una volta saldati ai pin, va posta una guaina termorestringente, così da ricoprire i pin e la parte saldata ed assicurare l'isolamento tra le diverse parti (Figura 31 (b)). Viene realizzato un supporto con la stampante 3D da inserire nel punto di applicazione della forza (Figura 34) così da rendere più comoda la spinta con l'indice sulla cella di carico e assicurarsi che il carico viene applicato sempre nello stesso punto per tutte le prove.

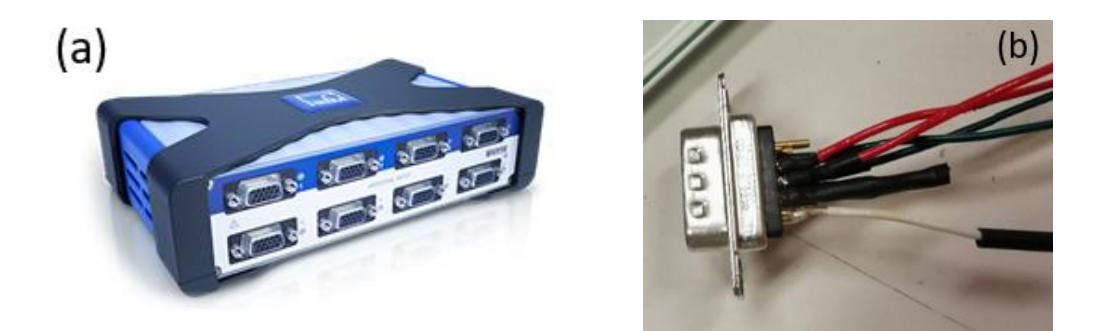

*Figura 31. Scheda di acquisizione QuantumX MX840B (a) e relativo connettore D-SUB-15HD (b)*

<span id="page-35-1"></span><span id="page-35-0"></span>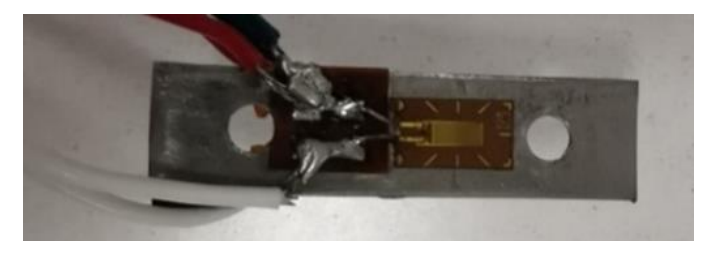

*Figura 32. Lamina di acciaio con saldati i cavi di collegamento alla scheda di acquisizione*

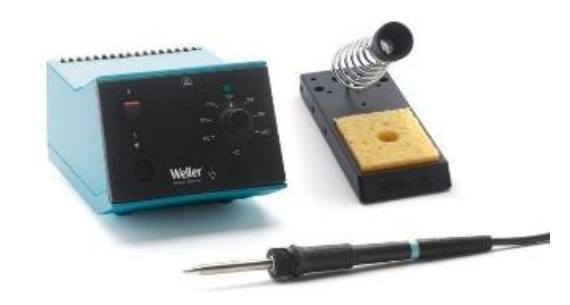

*Figura 33. Saldatore a stagno*

<span id="page-36-0"></span>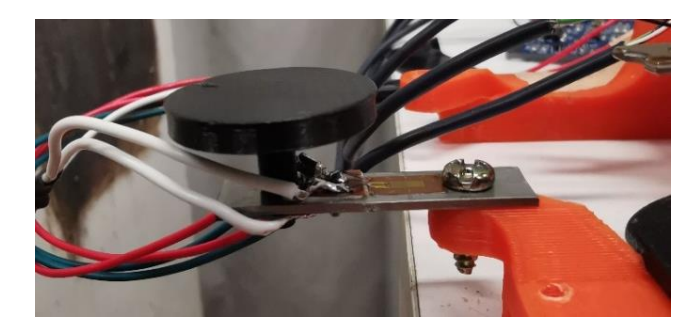

*Figura 34. Supporto per l'indice*

#### <span id="page-36-1"></span>Nella Figura 35 è riportata l'assegnazione dei pin della scheda QuantumX MX840B [\[20\]](#page-60-6).

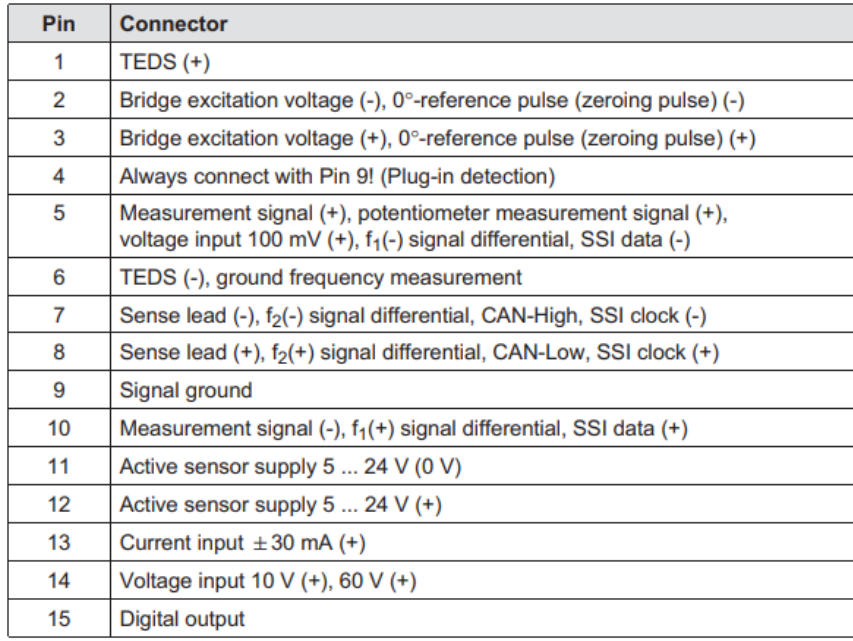

<span id="page-36-2"></span>*Figura 35. Assegnazione pin della scheda di acquisizione QuantumX MX840B*

Nella Figura 36 è riportato lo schema di cablaggio tra gli estensimetri e il connettore D-SUB-15HD della scheda di acquisizione QuantumX per la configurazione a mezzo ponte.

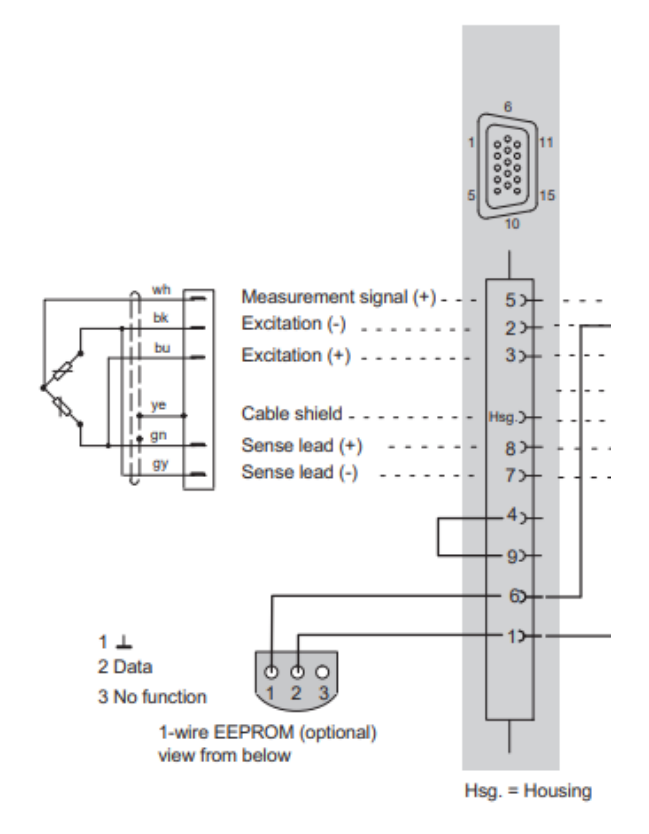

<span id="page-37-0"></span>*Figura 36. Schema di cablaggio per configurazione a mezzo ponte tra connettore e scheda di acquisizione*

Il connettore D-SUB-15HD va inserito nel canale 1 della scheda di acquisizione QuantumX MX840B la quale è collegata al computer tramite un cavo Ethernet e alla corrente elettrica tramite l'apposito alimentatore (Figura 37) [\[20\]](#page-60-6).

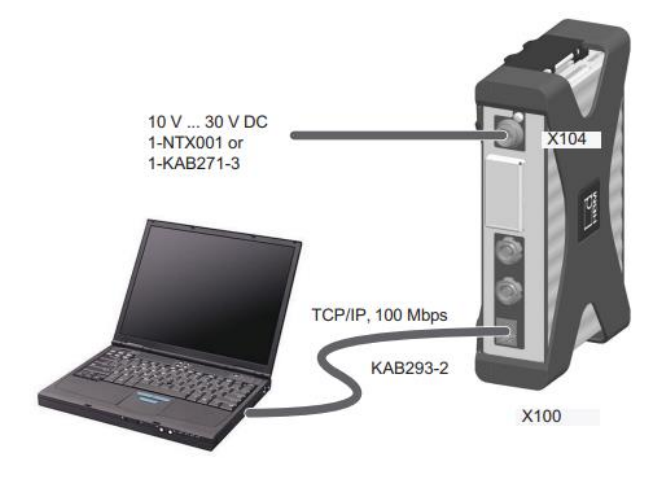

<span id="page-37-1"></span>*Figura 37. Schema collegamento tra la scheda di acquisizione e il PC*

Acquisizione dati:

L'acquisizione dei dati viene fatta con il software applicativo Catman (Figura 38) nel quale, una volta connessa la scheda di acquisizione, si devono configurare diversi parametri:

- frequenza di campionamento: 100 Hz
- frequenza di funzionamento del filtro Anti-Alias: automatico
- caratteristiche sensore: cella di carico con estensimetri a resistenza, collegamento degli estensimetri a mezzo ponte, resistenza nominale estensimetri di 120 Ohm gauge factor di 2,02

| з,<br>File                                                                        | DAQ channels<br>DAQ jobs                                                                                                    | Visualization<br>Sensor database<br>Dataviewer                                                                             |                                                                                                    | catmanEasy V5.6.1                                                                                                    |                                                                                                    | B X<br>A Mi Analyze measurement data Mindow * @ Help *                                                           |
|-----------------------------------------------------------------------------------|----------------------------------------------------------------------------------------------------|----------------------------------------------------------------------------------------------------|----------------------------------------------------------------------------------------------------|----------------------------------------------------------------------------------------------------|----------------------------------------------------------------------------------------------------|----------------------------------------------------------------------------------------------------|
| Start<br>Measurement                                                              | <b>Kename</b><br>١Ē<br>環<br>Sample -<br>Active Display<br>filter*<br>Live update<br>Channel                                                                                                    | Slow<br>в<br><b>&gt;&gt;</b> Default<br>Configure<br><b>TEDS</b> Sensor<br><b>HH</b> Fast<br>Sample rates/filter<br>Sensor | Adaptation<br>60 <sub>1</sub><br>f(x)<br><b>Z</b> Edit<br><b>New</b><br>Execute<br>$\frac{1}{2}$ mV/V<br>Zero balance                                                                                                    | Edit<br>X Delete<br>Auxiliary channel<br>Computation channels                                                                                                    | ×<br>Additional<br>functions <sup>*</sup><br>Special                                                                |                                                                                                    |
|                                                                                   | Configure DAQ channels  Devices: 1  Hardware channels: 8<br>$\delta$                                                                                                    | [Live update active]                                                                                                    |                                                                                                    |                                                                                                    |                                                                                                    | # x<br>Sensor database<br>۰<br>Sensordatabase.sdb                                                                |
| $\overline{1}$                                                                    | Channel name<br>G<br><b>EMX840B</b>                                                                                                    | Reading                                                                                                    | Sample rate/Filter                                                                                                    | Sensor/Function                                                                                                    | Zero value                                                                                                    | <b>B</b> <sub>cw</sub><br>♦<br><b>HBK</b>                                                                        |
| 5.<br>6<br>$\overline{7}$<br>$\boldsymbol{8}$<br>$\theta$<br>10<br>11<br>12<br>13 | <b>MX840B CH 1</b><br>MX840B_CH 2<br>MX840B_CH 3<br>MX840B_CH 4<br>MX840B_CH 5<br><b>ED MX840B_CH6</b><br><b>MEDI MIX840B CH 7</b><br>MX840B_CH 8<br>$\triangle$<br><b>A</b> Computation channels | @ -0,1 um/m<br><b>■</b> No signal<br>Ro signal<br>Ro signal<br>No signal<br>Ro signal<br>A No signal<br>Ro signal          | >> 100 Hz / BE 10 Hz (Auto)<br>>> 100 Hz / BE 10 Hz (Auto)<br>>> 100 Hz / BE 10 Hz (Auto)<br>>> 100 Hz / BE 10 Hz (Auto)<br>>> 100 Hz / BE 10 Hz (Auto)<br>>> 100 Hz / BE 10 Hz (Auto)<br>>> 100 Hz / BE 10 Hz (Auto)<br>>> 100 Hz / BE 10 Hz (Auto) | SG half bridge 120 Ohms r 712,80 um/m<br>x SG half bridge<br>X SG half bridge<br>x SG half bridge<br>x SG half bridge<br>x SG half bridge<br>SG half bridge<br>x SG half bridge | 0,00000 um/m<br>$0.00000$ $\mu$ m/m<br>0,00000 um/m<br>0,00000 um/m<br>0,00000 um/m<br>0.00000 um/m<br>0,00000 um/m | My sensors<br>My sensors                                                                                         |
|                                                                                   |                                                                                                    |                                                                                                    |                                                                                                    |                                                                                                    |                                                                                                    | Search<br>P<br>Advanced                                                                                          |
|                                                                                   |                                                                                                    |                                                                                                    |                                                                                                    |                                                                                                    |                                                                                                    | No sensor<br>Copy of SG half bridge 120 Ohms<br>S Copy of SG halfbridge sensor<br>SG half bridge 120 Ohms reCITY |
|                                                                                   |                                                                                                    |                                                                                                    |                                                                                                    |                                                                                                    |                                                                                                    | Channel info [MX840B_CH 1] Sensor database                                                                       |

*Figura 38. Schermata Catman per impostare i parametri*

<span id="page-38-0"></span>Impostati i parametri, è necessario effettuare l'azzeramento della lettura e successivamente cliccando su Start, inizia l'acquisizione del segnale (Figura 39). I dati digitalizzati vengono salvati in formato .xlsx così da poter essere aperti dal software Spyder ed analizzarli grazie al linguaggio Python. In questo modo si ottengono delle curve nelle quali è illustrata la deformazione in µm/m funzione del tempo in secondi.

| L.<br>File<br>Visualization                                                                                                    | catmanEasy V5.6.1                                                                                                    | $\beta$ $\times$<br>$\sim$<br>A To Window * O Help * |
|----------------------------------------------------------------------------------------------------|----------------------------------------------------------------------------------------------------|------------------------------------------------------|
| 凞<br>图<br>Quick setup *<br>Performance<br>Start Stop<br>Graph<br>pause Comment<br>Measurement                                                                                                    | <b>Copy B</b> Lock<br>灤<br><b>No</b><br>P Zoom out AVA<br>Ī<br>東<br>图<br>$\bullet$<br>$\frac{1}{2}$<br>EĒ<br>1.2V<br>قاقا<br><b>Service</b><br>- 100<br>Paste [ Full screen mode<br>2 Zoom reset<br>Analog Placeholder R-Zoom H-Zoom<br>Scope Post-process Numerical<br>Live Angle sync Digital<br>Bar<br>Scroll Cursor<br>New<br>X Delete & Update<br>FFT<br>table<br>graph<br>indicator indicator meter<br>graph<br>Panel/page<br>Scopetools |                                                      |
| Scope panel 1 X<br>Panel 1                                                                                                    |                                                                                                    |                                                      |
| Settings:                                                                                                    | $4 \times$ Scope                                                                                                    | $\times$                                             |
| Trigger<br>Cursor<br>Axes<br><b>Channels</b><br>General<br>Color v Style v Display filter v<br>Num. format in table<br>Auto format<br>$\mathbb{S}$<br>$\hat{\phantom{a}}$<br><b>MX840B</b><br>$\circ$ $\blacksquare$<br>O MX840B_CH 1<br>→ MX840B_CH 2<br>@ MX840B_CH 3<br><b>●■ MX840B_CH4</b><br>O MX840B_CH 5<br>@ MX840B_CH 6<br><b>△</b> MX840B_CH 7<br>A MX840B_CH 8<br><b>Computation channels</b><br>$d$ $\overline{f}$ x | 700<br><b>X840B CH 1 [um/m]</b><br>650-<br>600<br>$550 -$<br>$500 -$<br>$450 -$<br>$400 -$<br>$350 -$<br>300<br>$250 -$<br>200<br>$150 -$<br>$100 -$<br>$50 -$<br>$\circ$                                                                                                    |                                                      |
|                                                                                                    | 113,87<br>113,37<br>114,37<br>114,87<br>115,37<br>115,87<br>116,37<br>116,87<br>112,87<br>Time [s] - time window: 5 s                                                                                                    | 117,37<br>117,87                                     |
|                                                                                                    | Indicator                                                                                                    | ×                                                    |
|                                                                                                    | <b>MX840B CH1</b>                                                                                                    |                                                      |
| Redraw all                                                                                                    | 336,67587 µm/m                                                                                                    |                                                      |
| <b>Ed</b> DAQ job: Job1<br>$\triangleright$ Ready                                                                                                    | H 100 Hz 图 RT-Lag: 0 s 图 0 - 11698 - 0 (9 188,7 d Additional<br>Storage: All / Saving: Manual after measurement                                                                                                    |                                                      |

*Figura 39. Schermata Catman durante l'acquisizione*

#### <span id="page-39-1"></span><span id="page-39-0"></span>**3.5.1 Calibrazione sensore**

Collegato il sensore al sistema di acquisizione si deve effettuare la taratura statica o calibrazione per ottenere la retta di taratura, così da ricavare i coefficienti  $m e b$  dove  $m$  è la sensibilità (o coefficiente di taratura) e  $b$  il bias.

$$
q_o = m q_i + b \quad (20)
$$

Dove  $q_i$  = peso applicato [g] e  $q_o$  = deformazione [µm/m]

La retta di taratura è la curva interpolante che meglio approssima una distribuzione di coppie di dati, tale retta si determina con il metodo dei minimi quadrati, il quale afferma che il valore più probabile di una quantità misurata è tale che la somma dei quadrati delle deviazioni delle misure da questo valore è minima. In questo modo si conosce la relazione tra ingresso e uscita del sensore; dunque, sarà possibile risalire all'ingresso (peso applicato [g]) conoscendo il valore di uscita (deformazione [µm/m]). Per effettuare la calibrazione statica lo strumento di misura viene posto in un ambiente controllato, variando un solo ingresso alla volta mantenendo tutti gli altri costanti, quindi, si misura l'uscita dello strumento ad ogni ingresso corrispondente. L'ingresso deve essere noto e può essere o un campione di laboratorio o una grandezza misurata

con uno strumento avente un'incertezza inferiore di almeno un ordine di grandezza rispetto a quella dello strumento da tarare. In questo caso sono pesi pesati con la bilancia scientifica KERN EW (Figura 13 (b)) con incertezza di ± 0,1 g; risoluzione 0,5 g e fondo scala 4200 g. Il sensore di forza è stato fissato grazie all'apposito foro per l'ancoraggio al supporto del dispositivo TIPR il quale a sua volta è stato fissato saldamente al banco di prova con un morsetto strettoio a F (Figura 13 (a)). Molto importante applicare il carico sempre nello stesso punto della lamina di acciaio, così da non variare oltre all'intensità della forza anche il braccio, ovvero la distanza tra la forza e l'estensimetro, e seguendo sempre la stessa procedura [\[7,](#page-59-6)[8\]](#page-59-7). I pesi come nella caratterizzazione dei sensori del TIPR vengono applicati grazie ad un gancio inserito nel punto di applicazione della forza del sensore, una catena e due piattini per bilancia a doppio piatto: uno più piccolo per pesi fino a 376 g (Figura 14 (a)) ed uno più grande per pesi da 439g fino ai 2027 g (Figura 14 (b)). Pesi da 50 g, 100 g, 200 g, 271 g, 466 g e 1000 g (Figura 15) combinati tra loro e sommati al peso dei piattini, della corda e del gancio, consentono di applicare i carichi presenti nella Tabella 5.

<span id="page-40-0"></span>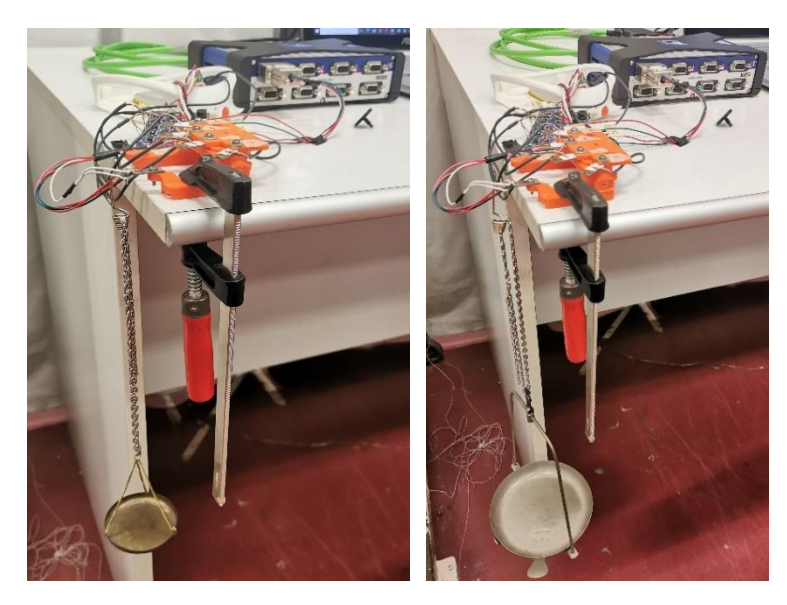

*Figura 40. Set-up sperimentale calibrazione sensore*

| Peso totale applicato [g] |         |  |  |  |  |  |  |
|---------------------------|---------|--|--|--|--|--|--|
| 26,45                     | 539,25  |  |  |  |  |  |  |
| 76,45                     | 589,25  |  |  |  |  |  |  |
| 126,45                    | 655,45  |  |  |  |  |  |  |
| 176,45                    | 705,45  |  |  |  |  |  |  |
| 226,42                    | 755,45  |  |  |  |  |  |  |
| 276,42                    | 805,45  |  |  |  |  |  |  |
| 326,42                    | 855,42  |  |  |  |  |  |  |
| 376,42                    | 926,51  |  |  |  |  |  |  |
| 439,25                    | 976,51  |  |  |  |  |  |  |
| 489,25                    | 1026,51 |  |  |  |  |  |  |

*Tabella 5. Pesi applicati per la calibrazione del sensore*

<span id="page-41-0"></span>Procedura di misura:

Per effettuare la calibrazione sono stati applicati i diversi pesi  $(q_i)$  in ordine crescente nella cella di carico effettuando 4 misurazioni per ogni peso applicato registrando manualmente le deformazioni corrispondenti  $(q_o)$ , visibili nell'interfaccia del software Catman in µm/m, ad ogni peso in un foglio Excel. Analizzando i dati con Python si ricava la retta di taratura:

$$
q_o = 0.649 q_i - 8.17 (21)
$$

quindi la sensibilità data dalla pendenza della retta  $m = 0.649$  e il bias dato dall'intercetta  $b = -8.17$ .

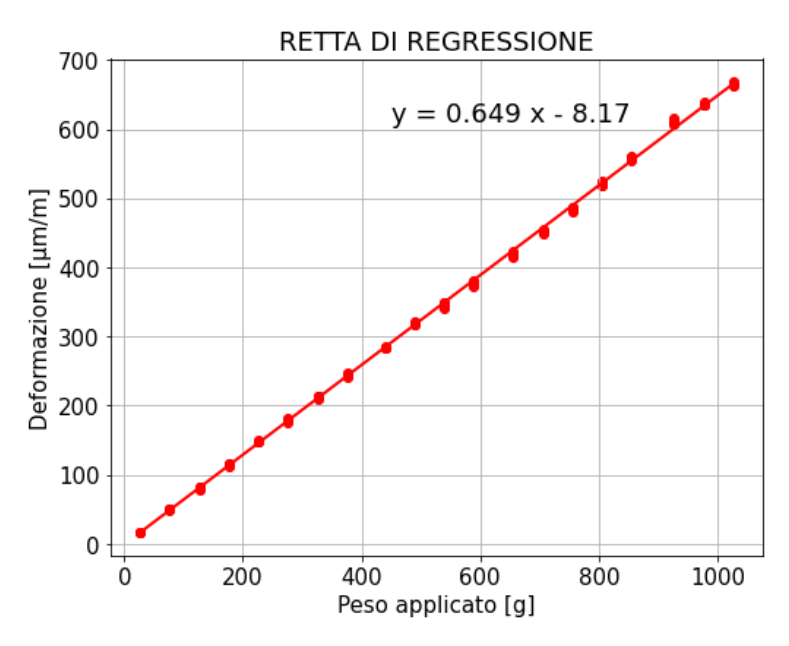

*Figura 41. Retta di taratura del sensore*

<span id="page-42-0"></span>Una volta calcolato il valore di  $q_o$  dalla retta, determinata con il metodo ai minimi quadrati, si può determinare il suo scostamento dal valore  $q_o$  misurato ovvero la sua varianza

$$
S_{q_0}^2 = \frac{1}{N} \sum (mq_i + b - q_0)^2
$$
 (22)

E lo stesso si può fare per  $q_i$ :

$$
S_{q_i}^2 = \frac{S_{q_o}^2}{m^2} \quad (23)
$$

Pertanto, è possibile determinare l'incertezza sulla misura dell'uscita ( $S_{q_o}$ ) e su quella di ingresso (2 $S_{q_i}$ ) utilizzando un fattore di copertura k = 2 in grammi e in %.

$$
S_{q_o} = \sqrt{\frac{1}{N} \sum (mq_i + b - q_o)^2}
$$
 (24)  

$$
2S_{q_i} = \frac{2S_{q_o}}{m}
$$
 (25)

Incertezza di misura % =  $\frac{2S_{q_i}}{mod i}$  $\frac{2q_i}{\text{median}} \cdot 100$  (26) Gli altri due parametri che sono stati analizzati sono: media  $(\overline{X})$  e deviazione standard dei residui

$$
\overline{X} = \frac{1}{N} \sum_{i=1}^{n} X_i \quad (27)
$$

$$
\sigma = \sqrt{\frac{1}{N - 1} \sum_{i=1}^{n} (X_i - \overline{X})^2} \quad (28)
$$

| Equazione retta di taratura     | $q_o = 0.649 q_i - 8.17$ |
|---------------------------------|--------------------------|
| Sensibilità [µm/m*g]            | 0.649                    |
| Bias [g]                        | $-8.17$                  |
| Media residui [g]               | 11                       |
| Deviazione standard residui [g] | 12,6                     |
| $2S_{q_i}$ [g]                  | $2 \cdot 12,6$           |
| $2S_{q_i}$ [%]                  | 4,8%                     |

*Tabella 6. Risultati della calibrazione del sensore*

#### <span id="page-43-1"></span><span id="page-43-0"></span>**3.5.2 Procedura di misura per la valutazione dei livelli di forza**

La valutazione dello stato cognitivo degli utenti avviene valutando la capacità di controllo della forza sulle dita. Pertanto, si valuta quantitativamente la qualità di diverse prove. Agli utenti viene richiesto di esercitare una specifica pressione sul sensore utilizzando l'indice della mano destra e di mantenerla costante per 10 secondi. Successivamente, le curve ottenute dalle prove degli utenti vengono confrontate con le curve ideali. Queste curve vengono filtrate e la deformazione viene convertita in peso [g]. il punteggio ottenuto varia tra "High", "Medium" e "Low", dove "High" indica una qualità elevata della prova e "Low" indica una qualità bassa della prova.

#### <span id="page-44-0"></span>**3.5.2.1. Popolazione**

Le prove sono state svolte da 16 utenti, 7 maschi e 9 femmine con un'età media di 25 anni, peso medio di 69 kg, altezza media di 174 cm e BMI medio di 22 kg/m<sup>2</sup> (Tabella 7), reclutati all'interno dell'Università Politecnica delle Marche, tutti in salute senza nessun problema cognitivo.

<span id="page-44-2"></span>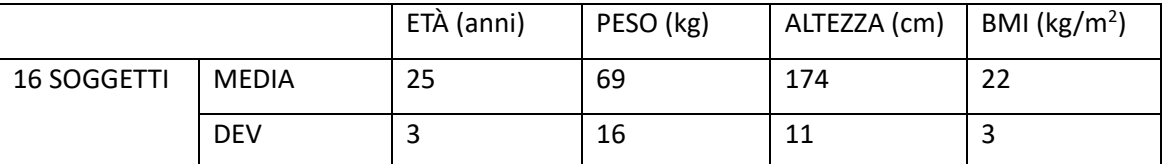

*Tabella 7. Informazioni popolazione*

#### <span id="page-44-1"></span>**3.5.2.2 Descrizione del test**

Gli utenti per svolgere le prove devono sedersi di fronte al banco di prova e posizionare il palmo della mano destra sul supporto dedicato, con l'indice appoggiato all'apposito supporto stampato in 3D, posizionato nel punto di applicazione della forza del sensore, ed iniziare la spinta con l'indice dopo l'avvio dell'acquisizione. Gli utenti devono prestare attenzione a non aiutarsi nella spinta con altre parti del corpo come dita, polso o braccio dunque viene chiesto loro di tenere avambraccio, polso e palmo della mano ben appoggiati al banco di prova per tutto il tempo. Le prove sono sempre supervisionate da addetti, i quali, oltre ad indicare ai soggetti il giusto svolgimento e ad avviare l'acquisizione dei dati, controllano che vengano rispettate tutte le indicazioni. Ogni utente svolge 3 prove applicando forze che equivalente al peso di 321, 475 e 783 grammi i quali provocano rispettivamente una deformazione alla cella di carico di 200, 300, 500 µm/m. Raggiunta la forza richiesta da ogni prova l'utente deve mantenere la pressione costante per 10 secondi. Completate le 3 prove gli utenti devono ripeterle per una seconda volta, completando in totale 6 prove da 10 secondi ciascuna. Gli utenti vedono l'interfaccia del software Catman dove in un grafico è illustrata in tempo reale la deformazione in  $\mu$ m/m nell'asse delle y e il tempo in secondi nell'asse delle x, quindi, il target che viene dato agli utenti è la deformazione che devono raggiungere in ogni prova.

Prima di iniziare con le prove ad ogni soggetto è stata data la possibilità di prendere dimestichezza con il dispositivo facendo fare un test premendo con diverse intensità e visualizzando la deformazione corrispondente.

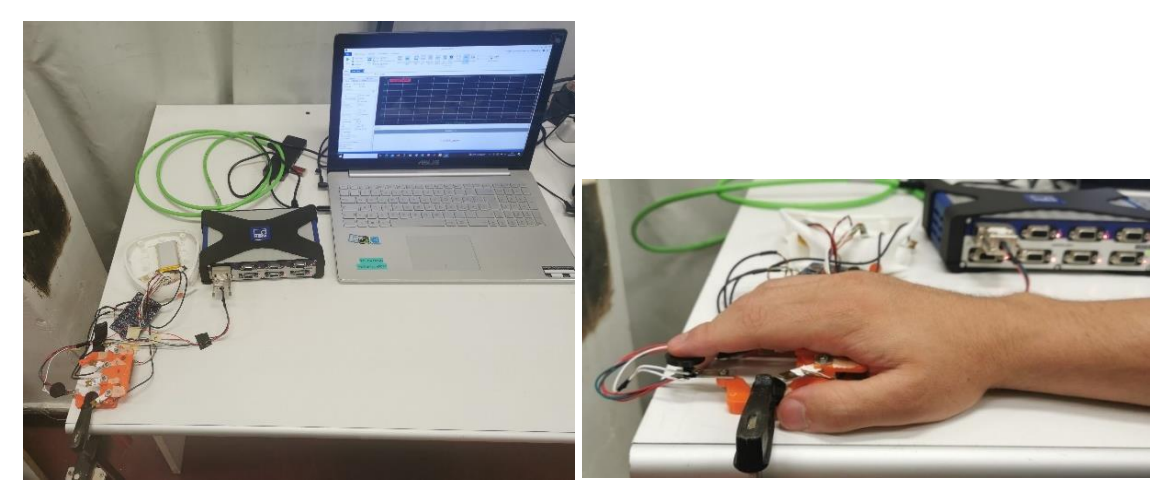

*Figura 42. Set-up sperimentale delle prove per la valutazione dello stato cognitivo*

#### <span id="page-45-1"></span><span id="page-45-0"></span>**3.5.3 Analisi dati**

Dalle prove eseguite si ottengono i valori della deformazione [µm/m] in funzione del tempo [s] e con il linguaggio di programmazione Python, grazie alla taratura del sensore e quindi alla relazione ottenuta tra peso applicato e deformazione (retta di taratura), è facile ottenere i valori del peso applicato in funzione del tempo. A queste curve peso-tempo viene aggiunto un filtro passa-basso Butterworth [\[21\]](#page-60-7) con lo scopo di mantenere il più piatto possibile il modulo della risposta in frequenza nella banda passante. In questo modo si elimina il rumore presente nel segnale del sensore [\[22,](#page-60-8)[23\]](#page-60-9). Viene impostato l'ordine del filtro pari a 2 e una frequenza di taglio di 0,01. I passaggi sopra descritti vengono seguiti sia per ottenere le curve ideali (Figura 43) sia per le curve delle prove degli utenti.

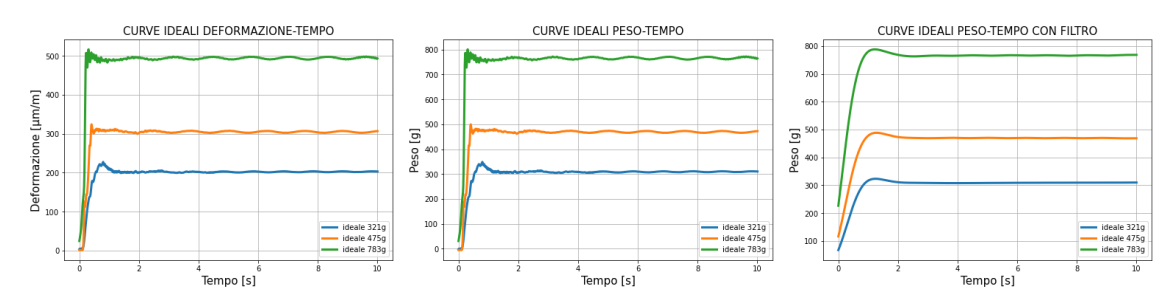

*Figura 43. Passaggi per ottenere la curva ideale da riprodurre*

<span id="page-46-0"></span>Per ottenere il punteggio delle prove svolte dagli utenti, che varia tra "High", "Medium" e "Low", si confrontano tramite indici di similarità le curve degli utenti con le curve ideali (Figura 44).

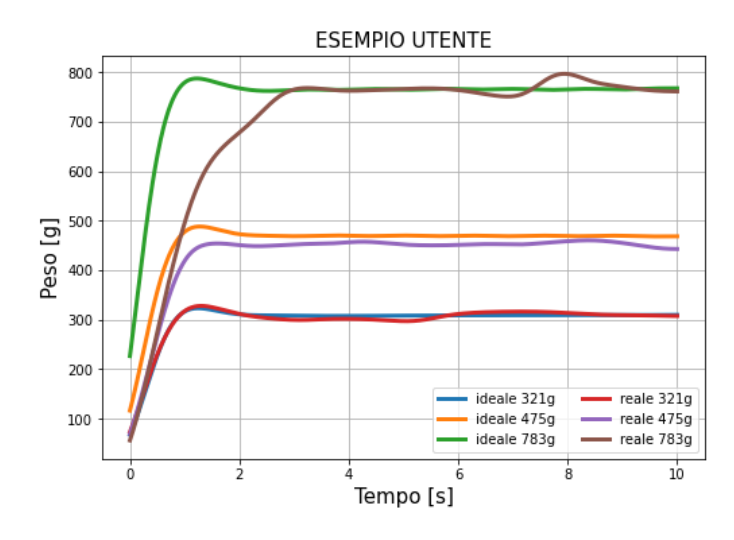

*Figura 44. Confronto tra le curve reali e ideali*

<span id="page-46-1"></span>Gli indici di similarità utilizzati sono il Partial Curve Mapping (PCM) [\[24](#page-60-10)[,25\]](#page-60-11) e Dynamic Time Warping (DTW) [\[26-](#page-60-12)[28\]](#page-60-13).

Il Partial Curve Mapping (PCM) è un algoritmo che calcola il disallineamento e mancata corrispondenza tra due curve tramite l'area tra le due curve prese in considerazione. La misura ha un limite inferiore pari a zero quando due curve sono identiche (corrispondenza esatta), mentre maggiore è la misura e più distanti sono le curve.

Il Dynamic Time Warping (DTW) è un algoritmo che permette l'allineamento tra due sequenze temporali di lunghezza diversa sfruttando la distorsione temporale e misura la distanza tra le due sequenze allineate. Anche in questo caso si ottiene un valore nullo per sequenze identiche (distanza nulla tra i punti) e valori crescenti all'aumentare della distanza tra le sequenze.

Il limite inferiore degli indici di similarità pari a zero si ottiene confrontano le curve ideali con se stesse, mentre confrontando le curve ideali con una costante nulla si ottiene il limite superiore. Dividendo in 3 classi il range si hanno i valori degli indici di similarità, sotto riportati (Tabella 8-10), corrispondenti ai punteggi "High", "Medium" e "Low".

Per 321g:

| <b>PUNTEGGIO</b> |              |                  |                   |
|------------------|--------------|------------------|-------------------|
| <b>PROVA</b>     | <b>HIGH</b>  | <b>MEDIUM</b>    | LOW               |
| <b>INDICI</b>    |              |                  |                   |
| SIMILARITÀ       |              |                  |                   |
| <b>PCM</b>       | DA 0 A 100   | DA 101 A 228     | DA 229 A 730      |
| <b>DTW</b>       | DA 0 A 20000 | DA 20001 A 95000 | DA 95001 A 310000 |

*Tabella 8. Valori indici di similarità per prove a 321g*

#### <span id="page-47-0"></span>Per 475g:

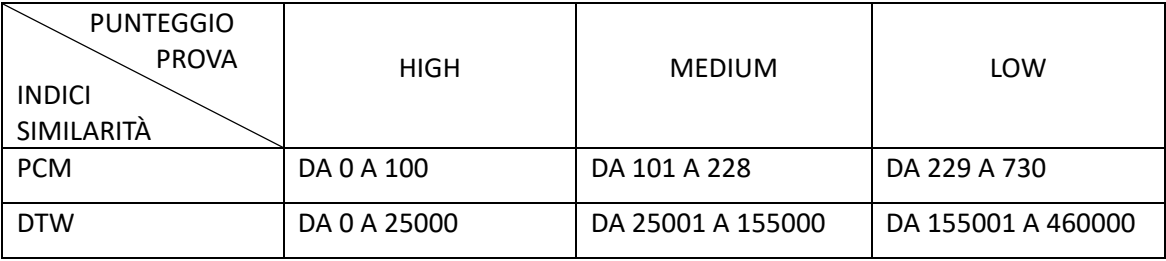

*Tabella 9. Valori indici di similarità per prove a 475g*

#### <span id="page-47-1"></span>Per 783g:

<span id="page-47-2"></span>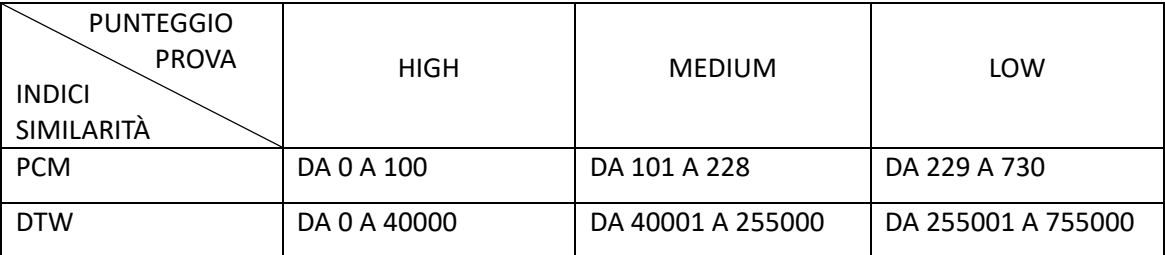

*Tabella 10. Valori indici di similarità per prove a 783g*

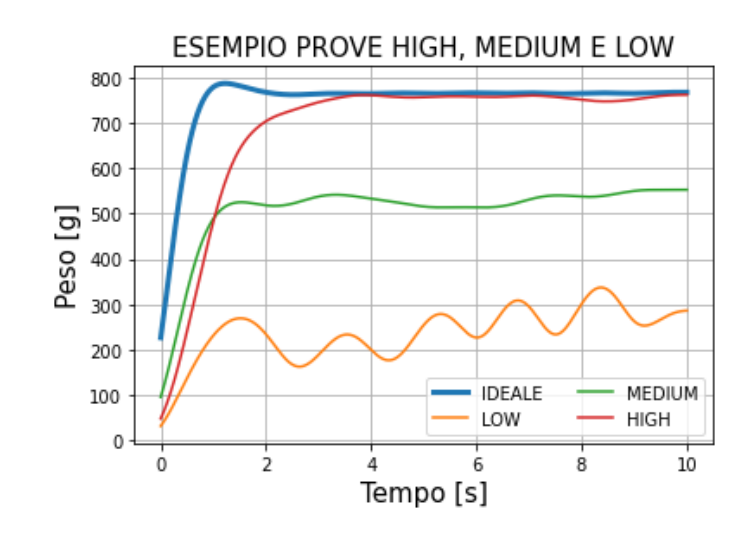

*Figura 45. Esempio prove con punteggio HIGH, MEDIUM E LOW*

<span id="page-48-0"></span>Sia nelle prove per ottenere la curva ideale, sia nelle prove degli utenti viene valutato anche il transitorio ovvero il tratto di carico del sensore (dal sensore scarico al momento in cui è applicata tutta la forza richiesta). Essendo lo strumento di misura del secondo ordine con poli complessi, cioè di tipo oscillatorio smorzato, la risposta al gradino di forza ha un andamento simile a quello in Figura 46, dunque, con diversi parametri che dipendono dal sistema come: massima sovraelongazione, tempo di ritardo, tempo di salita, tempo di assestamento e sitante di massima sovraelongazione [\[29](#page-60-14)[,30\]](#page-60-15). Questi parametri ovviamente sia nelle curve ideali che in quelle reali sono gli stessi, utilizzando lo stesso strumento di misura, dunque, quando si confrontano le due curve, gli andamenti dovuti al fatto che stiamo trattando uno strumento del secondo ordine si elidono.

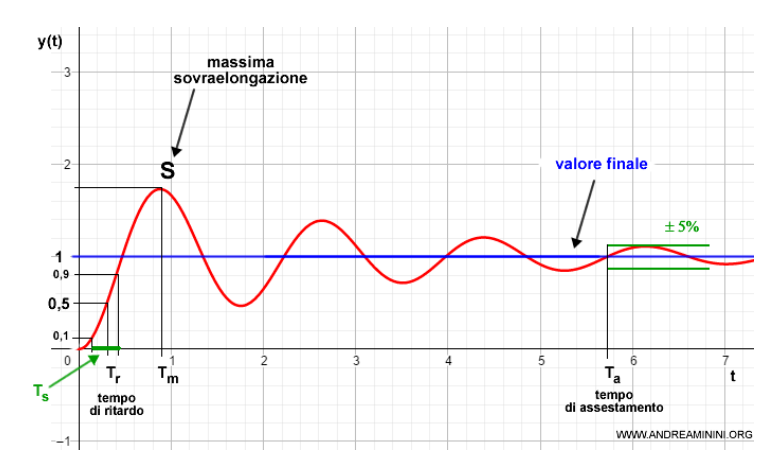

<span id="page-48-1"></span>*Figura 46. Risposta al gradino di uno strumento del secondo ordine*

## <span id="page-49-0"></span>**3.5.4 Risultati**

Dai risultati delle prove (Tabella 11) sia utilizzando come indice di similarità delle curve il Partial Curve Mapping (PCM) che il Dynamic Time Warping (DTW) l'82,3 % delle prove ha un punteggio "High", che corrisponde ad una buona qualità della prova, e la restante parte ha punteggio "Medium". Una percentuale di prove con punteggio "High" molto elevata è in linea con le aspettative in quanto tutti gli utenti che hanno svolto la prova sono in salute senza nessun problema cognitivo.

|     |        |       | 321 <sub>g</sub> |       |              | 475 g          |          |       | 783 g |       |    | Tot  |
|-----|--------|-------|------------------|-------|--------------|----------------|----------|-------|-------|-------|----|------|
|     |        | Prova | Prova            | Prova | Prova        | Prova          | Prova    | Prova | Prova | Prova |    | %    |
|     |        | 1     | 2                | 3     | 1            | $\overline{2}$ | 3        | 1     | 2     | 3     |    |      |
|     | High   | 13    | 13               | 26    | 14           | 13             | 27       | 11    | 15    | 26    | 79 | 82,3 |
| Pcm | Medium | 3     | 3                | 6     | 2            | 3              | 5        | 5     | 1     | 6     | 17 | 17,7 |
|     | Low    | 0     | 0                | 0     | $\mathbf{0}$ | $\Omega$       | 0        | 0     | 0     | 0     | 0  | 0    |
| Dtw | High   | 12    | 13               | 25    | 14           | 13             | 27       | 13    | 14    | 27    | 79 | 82,3 |
|     | Medium | 4     | 3                | 7     | 2            | 3              | 5        | 3     | 2     | 5     | 17 | 17,7 |
|     | Low    | 0     | 0                | 0     | $\mathbf{0}$ | $\Omega$       | $\Omega$ | 0     | 0     | 0     | 0  | 0    |

<span id="page-49-1"></span>*Tabella 11. Punteggi delle prove per la valutazione dello stato cognitivo*

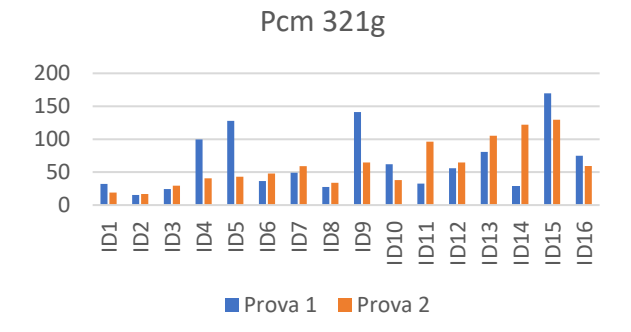

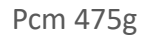

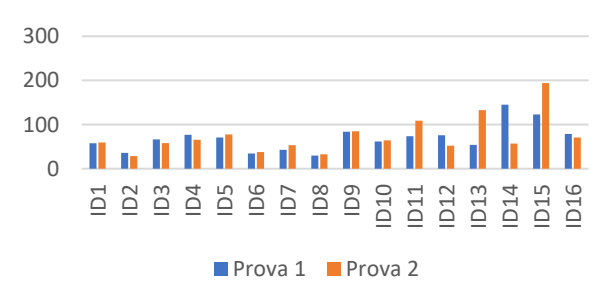

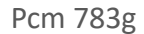

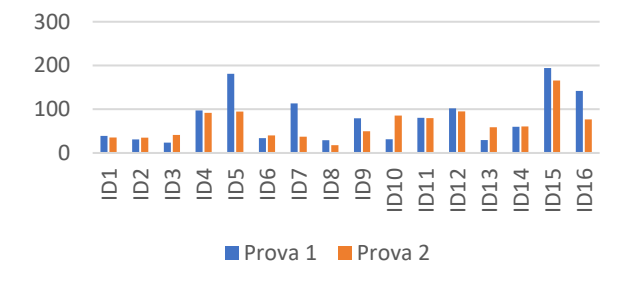

<span id="page-50-0"></span>*Figura 47. Valori Pcm delle prove a 321g, 475g e 783g*

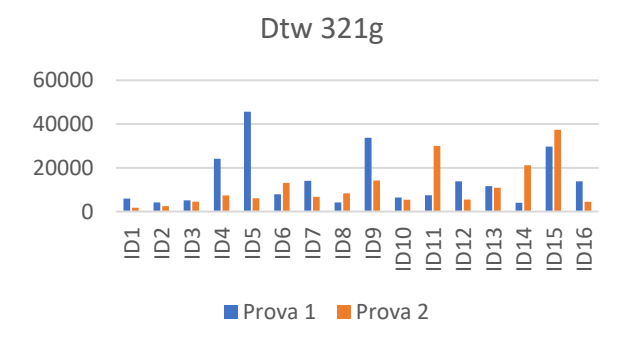

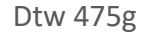

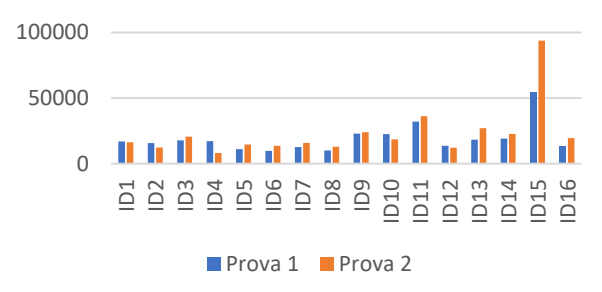

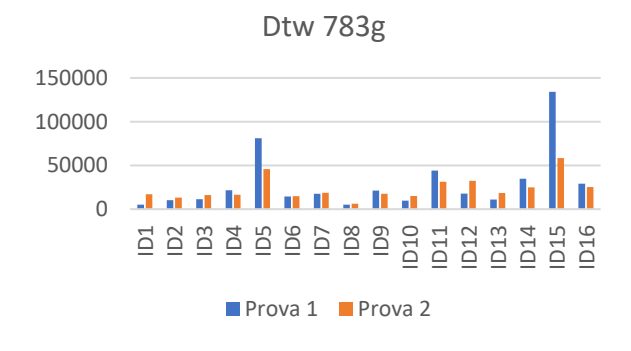

*Figura 48. Valori Dtw delle prove a 321g, 475g e 783g*

#### <span id="page-51-1"></span><span id="page-51-0"></span>**3.5.5 Impatto incertezza di misura**

In questo capitolo si vuole valutare l'impatto che l'incertezza di misura può avere nei punteggi delle prove fatte per valutare lo stato motorio delle dita della mano. Si simulano diverse incertezze di  $\pm$  10 g, 25 g, 50 g e 100 g aggiunte alle curve ottenute dalle prove degli utenti sommando alla lettura del sensore campioni casuali da una distribuzione normale (gaussiana) con media la lettura stessa e deviazione standard l'incertezza di misura (Figura 49) [\[31\]](#page-60-16). Confrontando con gli stessi indici di similarità

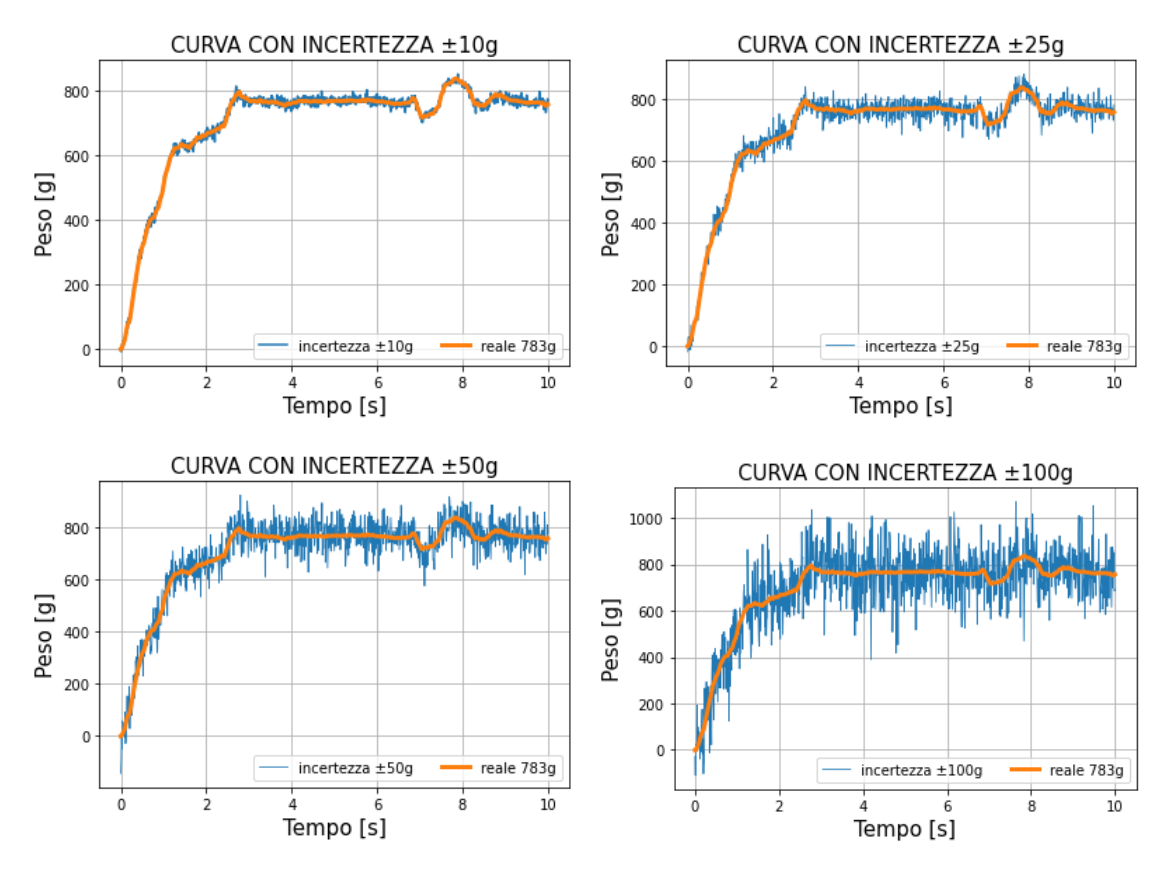

(PCM e DTW) le nuove curve ottenute con le curve ideali si ottengono i nuovi punteggi delle prove fortemente dipendenti dall'incertezza di misura applicata.

<span id="page-52-0"></span>*Figura 49. Curve utenti con simulazioni incertezze di ± 10 g, 25 g, 50 g e 100 g*

Considerando il Partial Curve Mapping (PCM) con incertezza di ± 10 g cambiano punteggio il 7% delle prove totali, con incertezza ± 25 g cambiano punteggio il 58 % delle prove totali, con incertezza ± 50 g cambiano punteggio l'82 % delle prove totali e con incertezza ± 100 g cambiano l'83 % delle prove totali. Si nota anche che l'incertezza di misura influisce maggiormente per prove a 321 g e a 475 g rispetto a quelle a 783 g, infatti, già con incertezza di ± 25 g cambiano punteggio l'81 % delle prove a 321 g e 475 g contro il 13 % delle prove a 783 g.

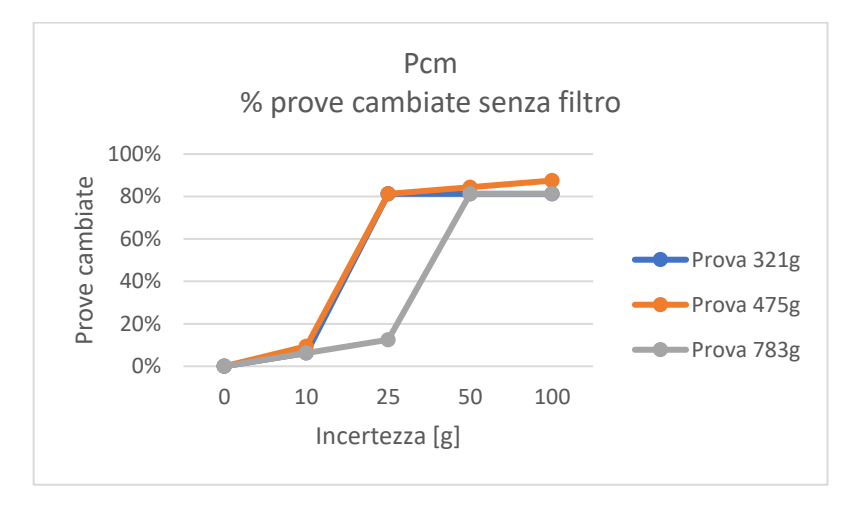

*Figura 50. Andamento % di prove che cambiano punteggio senza il filtro (Pcm)*

<span id="page-53-0"></span>Considerando il Dynamic Time Warping (DTW) con incertezza di  $\pm$  10 g cambiano punteggio il 10% delle prove totali, con incertezza ± 25 g cambiano punteggio il 58 % delle prove totali, con incertezza ± 50 g cambiano punteggio l'82 % delle prove totali e con incertezza ± 100 g cambiano l'84 % delle prove totali. Si nota anche che l'incertezza di misura influisce maggiormente per prove a 321 g e a 475 g rispetto a quelle a 783 g, infatti, già con incertezza di ± 25 g cambiano punteggio il 78 % delle prove a 321 g e 475 g contro il 19 % delle prove a 783 g.

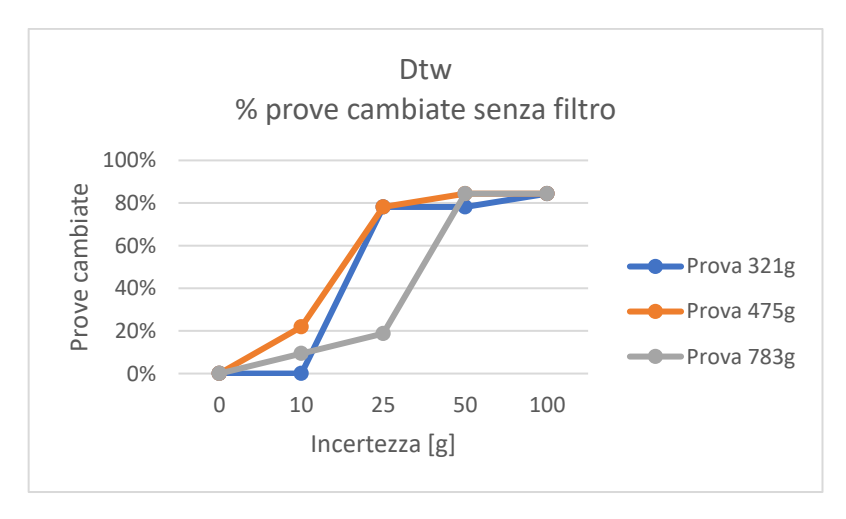

*Figura 51. Andamento % di prove che cambiano punteggio senza il filtro (Dtw)*

<span id="page-54-0"></span>Aggiungendo il filtro passa-basso Butterworth con ordine impostato a 2 e frequenza di taglio a 0,01 [\[21\]](#page-60-7) l'incertezza di misura influisce molto meno nel punteggio delle prove (Figura 52).

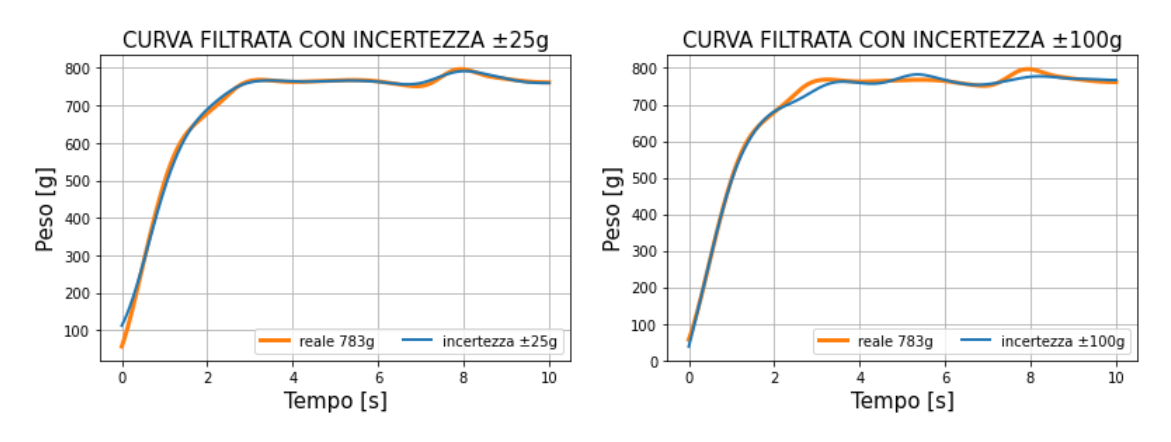

*Figura 52. Curve utenti filtrate con simulazioni incertezze di ± 10 g, 25 g, 50 g e 100 g*

<span id="page-54-1"></span>Infatti, considerando il Partial Curve Mapping (PCM) con incertezza di ± 25 g cambiano punteggio il 3 % delle prove totali e con incertezza ± 100g cambiano punteggio il 9 % delle prove totali. Considerando il Dynamic Time Warping (DTW) con incertezza di ± 25 g nessuna prova cambia punteggio e con incertezza ± 100g cambiano punteggio il 3 % delle prove totali.

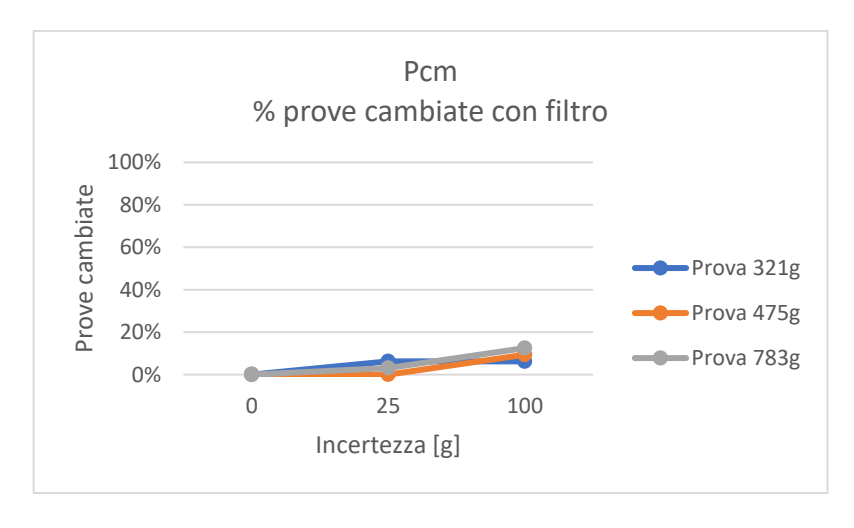

*Figura 53. Andamento % di prove che cambiano punteggio con il filtro (Pcm)*

<span id="page-55-0"></span>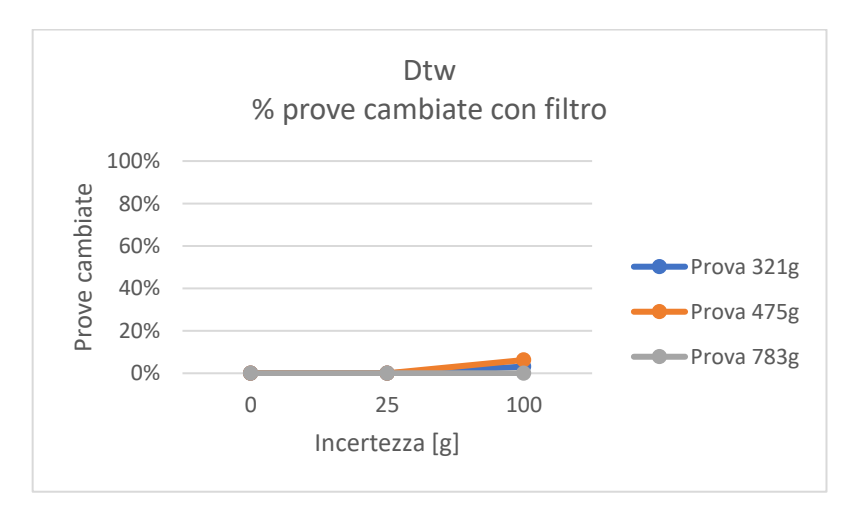

<span id="page-55-1"></span>*Figura 54. Andamento % di prove che cambiano punteggio con il filtro (Dtw)*

## **CAPITOLO 4 CONCLUSIONI**

<span id="page-56-0"></span>Secondo i dati dell'OMS, oltre 55 milioni di persone, ad oggi, sono affette da demenza: vi sono inoltre previsioni di crescita per cui si potrebbero raggiungere i 78 milioni entro il 2030. Si stima inoltre che la demenza rappresenta la settima causa di morte nel mondo. Date queste premesse nascono progetti collaborativi come HAAL (HeAlthy Aging eco-system for peopLe with dementia), atti a sviluppare nuove modalità di cura e tecnologie, che possano supportare le persone affette da demenza, i loro cari e gli operatori sanitari, durante le diverse fasi della malattia, aumentandone la qualità della vita.

In questa tesi sono stati caratterizzati i sensori di forza presenti nel dispositivo TIPR, dispositivo integrato nel progetto HAAL che viene utilizzato per la riabilitazione e il cognitive training nelle prime fasi della demenza. Il dispositivo ha l'obiettivo di migliorare la destrezza della mano e la funzione cognitiva grazie a dei sensori di forza che misurano indipendentemente la forza applicata dalle dita della mano. I sensori del TIPR hanno sensibilità media: 1,1; bias medio: -77,4 g; accuratezza media: 62,9 g; deviazione standard media: 44,7 g; confidenza statistica media: 89,4 g / 10,3 %; coefficiente di Pearson: 99,9 % e coefficiente di determinazione  $R^2$ : 0,99. L'isteresi massima media dei sensori è 109 g e si può notare dai grafici in cui sono illustrate la curva di carico e di scarico che l'isteresi massima, per tutti i sensori, è in corrispondenza di pesi basi. L'errore di ripetibilità dei sensori associati al Dito 1 e Dito 2 è di 8 g. Una confidenza statistica del 10,3% e isteresi massima di 109 grammi sono valori elevati ma possiamo affermare che incide poco sul punteggio finale dei livelli del gioco dell'applicazione associata al TIPR.

Nella seconda parte è stata sviluppata una metodologia per la misura dello stato cognitivo così da aiutare nella valutazione, parte molto importante della riabilitazione, il personale specializzato. Come metodo di valutazione dello stato cognitivo e di compromissione motoria nei pazienti affetti da demenza sono stati misurati i movimenti delle dita, valutando il livello di riuscita di diverse prove attribuendogli un

50

punteggio che varia tra "High", "Medium" e "Low", dove "High" indica una qualità elevata della prova e "Low" indica una qualità bassa della prova. Agli utenti che svolgono la prova viene richiesto di esercitare una specifica pressione per 10 secondi su un sensore di forza utilizzando l'indice della mano destra. Il punteggio delle prove viene ottenuto confrontando le curve degli utenti con curve ideali grazie a due indici di similarità delle curve: il Partial Curve Mapping (PCM) e il Dynamic Time Warping (DTW). Gli utenti che hanno eseguito le prove sono tutti soggetti sani, senza nessun problema cognitivo, infatti l'82,3 % delle prove ha un punteggio "High" e la restante parte punteggio "Medium". Dunque, si può affermare che c'è buona corrispondenza tra lo stato cognitivo degli utenti e il punteggio finale delle prove.

## **CAPITOLO 5 SVILUPPI FUTURI**

<span id="page-58-0"></span>In questa tesi sono state analizzate prove svolte da utenti sani; per il futuro si auspica la possibilità di sottoporre lo stesso compito a soggetti affetti da demenza, così da verificare la buona corrispondenza tra lo stato cognitivo degli utenti e il punteggio finale delle prove; basando il punteggio sul movimento delle dita e sulla forza esercitata su di un sensore di forza. Una volta ottenuto il risultate delle prove è necessario confrontarlo con lo stato cognitivo dei soggetti affetti da demenza, valutato tramite classiche scale cliniche, verificando se c'è buona corrispondenza tra i due risultati. Se tale corrispondenza viene soddisfatta è possibile utilizzare la metodologia sviluppata in questa tesi per la misura dello stato cognitivo. Nella fase in cui verranno svolte e prove con persone con decadimento cognitivo, si dovrà verificare se i valori degli indici di similarità, utilizzati per confrontare le curve degli utenti con le curve ideali, corrispondenti ad ogni punteggio finale della prova ("High", "Medium", "Low") sono esatti o dovranno subire qualche variazione.

#### <span id="page-59-0"></span>**BIBLIOGRAFIA**

- <span id="page-59-1"></span>[1] <https://www.santagostino.it/it/santagostinopedia/demenza>
- [2] [https://www.salute.gov.it/imgs/C\\_17\\_pagineAree\\_4893\\_listaFile\\_itemName\\_0\\_file](https://www.salute.gov.it/imgs/C_17_pagineAree_4893_listaFile_itemName_0_file.pdf) [.pdf](https://www.salute.gov.it/imgs/C_17_pagineAree_4893_listaFile_itemName_0_file.pdf)
- <span id="page-59-2"></span>[3] <https://www.alz.org/it/cosa-e-la-demenza.asp>
- <span id="page-59-3"></span>[4] <https://www.haal-aal.com/information>
- <span id="page-59-4"></span>[5] <https://it.omega.com/prodinfo/celle-di-carico.html>
- <span id="page-59-5"></span>[6] [https://www.hbm.com/it/6768/how-exactly-does-a-load-cell-based-on-strain](https://www.hbm.com/it/6768/how-exactly-does-a-load-cell-based-on-strain-gauges-work/)[gauges-work/](https://www.hbm.com/it/6768/how-exactly-does-a-load-cell-based-on-strain-gauges-work/)
- <span id="page-59-6"></span>[7] Miletti,T. (2021). Implementazione ed ottimizzazione di banchi per misure di deformazione.<https://tesi.univpm.it/handle/20.500.12075/9693>
- <span id="page-59-7"></span>[8] Maataoui,M. (2020).Calibrazione degli estensimetri per la caratterizzazione di provini polimerici prodotti in FDM.
- <span id="page-59-8"></span>[9] Sugioka, J., Kizuka, S., Mizuguchi, T., Sano, Y., Kandori, A., Kondo, I., Suzumura, S., Kawahara, Y., Osawa, A., Maeda, N., Ito, M., Nagahama, T., Kuno, K., & Shiramoto, K. (2020). Assessment of finger movement characteristics in dementia patients using a magnetic sensing finger-tap device. Japanese Journal of Comprehensive Rehabilitation Science, 11(0), 91–97
- <span id="page-59-9"></span>[10] Arai, T., Furudate, Y., Chiba, K., Ishida, Y., & Mikami, S. (2021). Finger Motor Function Evaluation Device for Hemiplegia Patients at Home. In 2021 IEEE 3rd Global Conference on Life Sciences and Technologies (LifeTech). IEEE.
- [11] Furudate, Y., Chiba, K., Ishida, Y., & Mikami, S. (2021b). Evaluation System of Hand Motor Function by Home Rehabilitation Device. Journal of Life Support Engineering, 33(2), 67–76.
- <span id="page-59-10"></span>[12] Ding, K., Zhang, B., Ling, Z., Chen, J., Guo, L., Xiong, D., & Wang, J. (2022). Quantitative Evaluation System of Wrist Motor Function for Stroke Patients Based on Force Feedback. Sensors, 22(9), 3368.
- <span id="page-59-11"></span>[13] [https://svelto.faculty.polimi.it/didattica/materiale\\_didattico/materiale\\_didattic](https://svelto.faculty.polimi.it/didattica/materiale_didattico/materiale_didattico_MA/Sensori%2520Caratterizzazione.pdf) [o\\_MA/Sensori%2520Caratterizzazione.pdf](https://svelto.faculty.polimi.it/didattica/materiale_didattico/materiale_didattico_MA/Sensori%2520Caratterizzazione.pdf)
- <span id="page-60-0"></span>[14] [https://archimedes.unibs.it/dida/LabMisVib2018/lucidi/01-LabMisVib2018-](https://archimedes.unibs.it/dida/LabMisVib2018/lucidi/01-LabMisVib2018-CaratteristicheStrumenti.pdf) [CaratteristicheStrumenti.pdf](https://archimedes.unibs.it/dida/LabMisVib2018/lucidi/01-LabMisVib2018-CaratteristicheStrumenti.pdf)
- <span id="page-60-1"></span>[15] <https://www.haal-aal.com/projects-2>
- <span id="page-60-2"></span>[16] <https://www.transducertechniques.com/tbs-load-cell.aspx>
- <span id="page-60-3"></span>[17] [https://www.hbm.com/it/4561/ly-estensimetri-lineari-con-1-griglia-di](https://www.hbm.com/it/4561/ly-estensimetri-lineari-con-1-griglia-di-misura/?product_type_no=LY%2520Estensimetri%2520Lineari%2520con%25201%2520Griglia%2520di%2520Misura)[misura/?product\\_type\\_no=LY%2520Estensimetri%2520Lineari%2520con%25201%2](https://www.hbm.com/it/4561/ly-estensimetri-lineari-con-1-griglia-di-misura/?product_type_no=LY%2520Estensimetri%2520Lineari%2520con%25201%2520Griglia%2520di%2520Misura) [520Griglia%2520di%2520Misura](https://www.hbm.com/it/4561/ly-estensimetri-lineari-con-1-griglia-di-misura/?product_type_no=LY%2520Estensimetri%2520Lineari%2520con%25201%2520Griglia%2520di%2520Misura)
- <span id="page-60-4"></span>[18] [http://www.valentiniweb.com/piermo/sistemi/doc/estensimetri/incollaggio%2](http://www.valentiniweb.com/piermo/sistemi/doc/estensimetri/incollaggio%20estensimetri.pdf) [0estensimetri.pdf](http://www.valentiniweb.com/piermo/sistemi/doc/estensimetri/incollaggio%20estensimetri.pdf)
- <span id="page-60-5"></span>[19] [https://cla.unisalento.it/c/document\\_library/get\\_file?folderId=6985501&name](https://cla.unisalento.it/c/document_library/get_file?folderId=6985501&name=DLFE-321566.pdf) [=DLFE-321566.pdf](https://cla.unisalento.it/c/document_library/get_file?folderId=6985501&name=DLFE-321566.pdf)
- <span id="page-60-6"></span>[20] <https://www.hbm.com/fileadmin/mediapool/hbmdoc/technical/A03031.pdf>
- <span id="page-60-7"></span>[21] <https://oceanpython.org/2013/03/11/signal-filtering-butterworth-filter/>
- <span id="page-60-8"></span>[22] [http://www.ltpaobserverproject.com/uploads/3/0/2/0/3020041/introduzione\\_](http://www.ltpaobserverproject.com/uploads/3/0/2/0/3020041/introduzione_ai_filtri_passivi_di_butterworth_e_chebishev_.pdf) ai filtri passivi di butterworth e chebishev .pdf
- <span id="page-60-9"></span>[23] [https://it.wikipedia.org/wiki/Filtro\\_Butterworth](https://it.wikipedia.org/wiki/Filtro_Butterworth)
- <span id="page-60-10"></span>[24] [https://www.dynalook.com/conferences/8th-european-ls-dyna](https://www.dynalook.com/conferences/8th-european-ls-dyna-conference/session-4/Session4_Paper2.pdf)[conference/session-4/Session4\\_Paper2.pdf](https://www.dynalook.com/conferences/8th-european-ls-dyna-conference/session-4/Session4_Paper2.pdf)
- <span id="page-60-11"></span>[25] <https://pypi.org/project/similaritymeasures/>
- <span id="page-60-12"></span>[26] [https://medium.com/mlearning-ai/what-is-dynamic-time-warping-](https://medium.com/mlearning-ai/what-is-dynamic-time-warping-253a6880ad12)[253a6880ad12](https://medium.com/mlearning-ai/what-is-dynamic-time-warping-253a6880ad12)
- [27] [https://it.wikipedia.org/wiki/Dynamic\\_time\\_warping](https://it.wikipedia.org/wiki/Dynamic_time_warping)
- <span id="page-60-13"></span>[28] <https://pypi.org/project/fastdtw/>
- <span id="page-60-14"></span>[29] <https://www.andreaminini.org/sistemi/sistema-elementare-del-secondo-ordine>
- <span id="page-60-15"></span>[30] [http://www.dii.unimore.it/~lbiagiotti/MaterialeCA1415/CA-A-08-](http://www.dii.unimore.it/~lbiagiotti/MaterialeCA1415/CA-A-08-SistemiElementari.pdf) [SistemiElementari.pdf](http://www.dii.unimore.it/~lbiagiotti/MaterialeCA1415/CA-A-08-SistemiElementari.pdf)
- <span id="page-60-16"></span>[31] [https://numpy.org/doc/stable/reference/random/generated/numpy.random.no](https://numpy.org/doc/stable/reference/random/generated/numpy.random.normal.html) [rmal.html](https://numpy.org/doc/stable/reference/random/generated/numpy.random.normal.html)